**R**épublique **A**lgérienne **D**émocratique et **P**opulaire **M**inistère de l'**E**nseignement **S**upérieur et de la **R**echerche **S**cientifique

**U**NIVERSITE **M**OULOUD **M**AMMERI DE **T**IZI-**O**UZOU

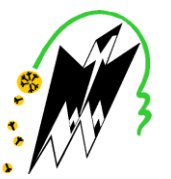

**F**ACULTE DU **G**ENIE **E**LECTRIQUE ET D'**I**NFORMATIQUE **DEPARTEMENT D'INFORMATIQUE**

### **Mémoire de Fin d'Etudes de MASTER**

Domaine : **Mathématiques et Informatique** Filière : **Informatique** Spécialité : **Ingénierie des Systèmes d'Information** 

> *Présenté par*  **DJAOUTI Kamel AMENOUCHE Djaffar**

> > **Thème**

### **Conception et réalisation d'une application Anroid de géolocalisation des stations-service de NAFTAL**

*Mémoire soutenu le ……/……/ 20….. devant le jury composé de :*

**Président : Mr YACINE Encadreur : Mr HAMMACHE Arezki Examinateur : Mr RADJA Examinateur : Mme ABERBOUR**

### **INTRODUCTION GENERALE**

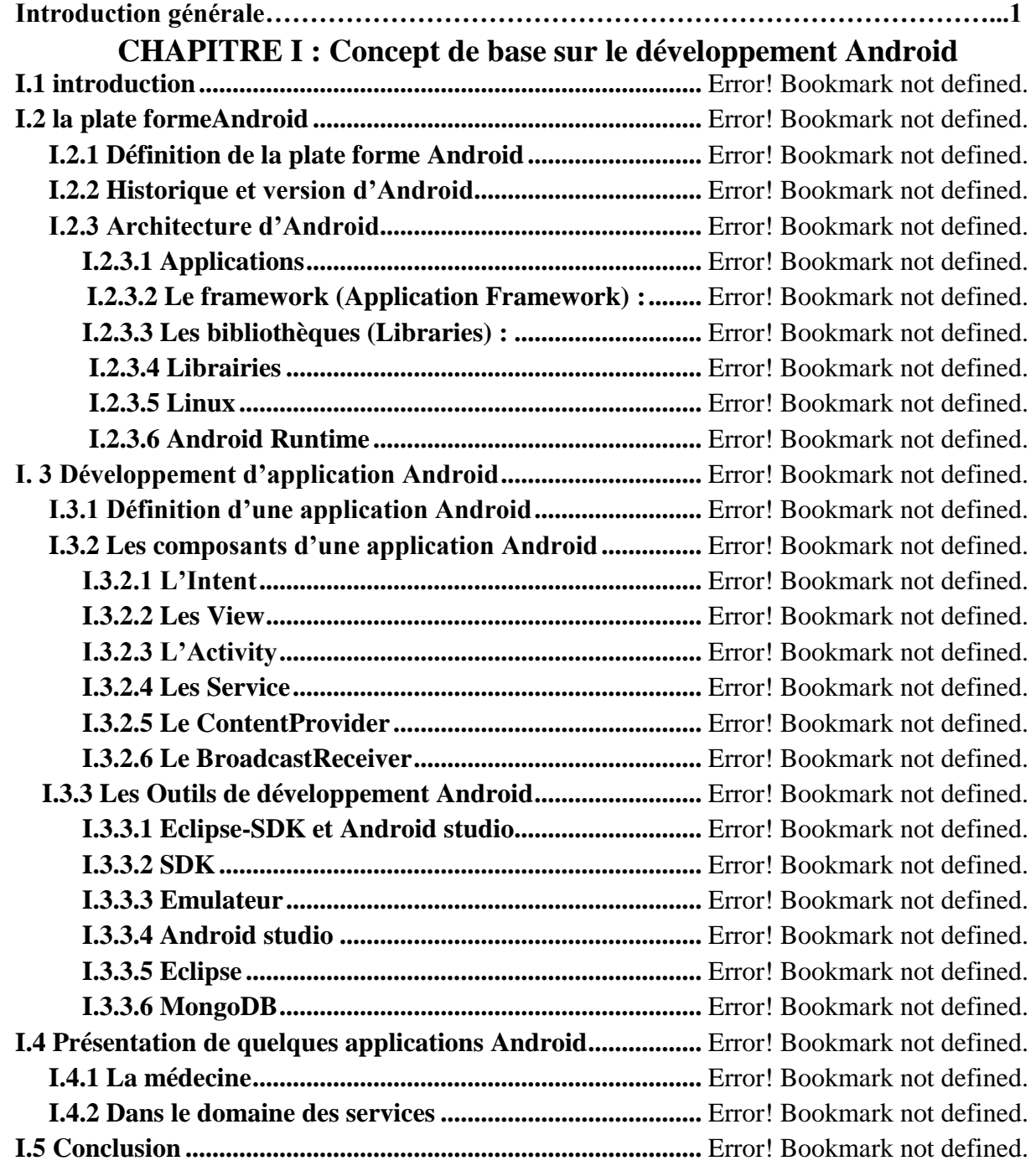

### **CHAPITRE II : Analyse et conception**

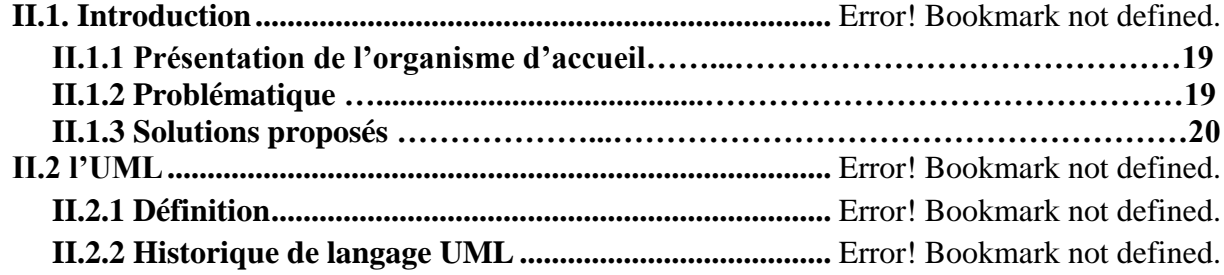

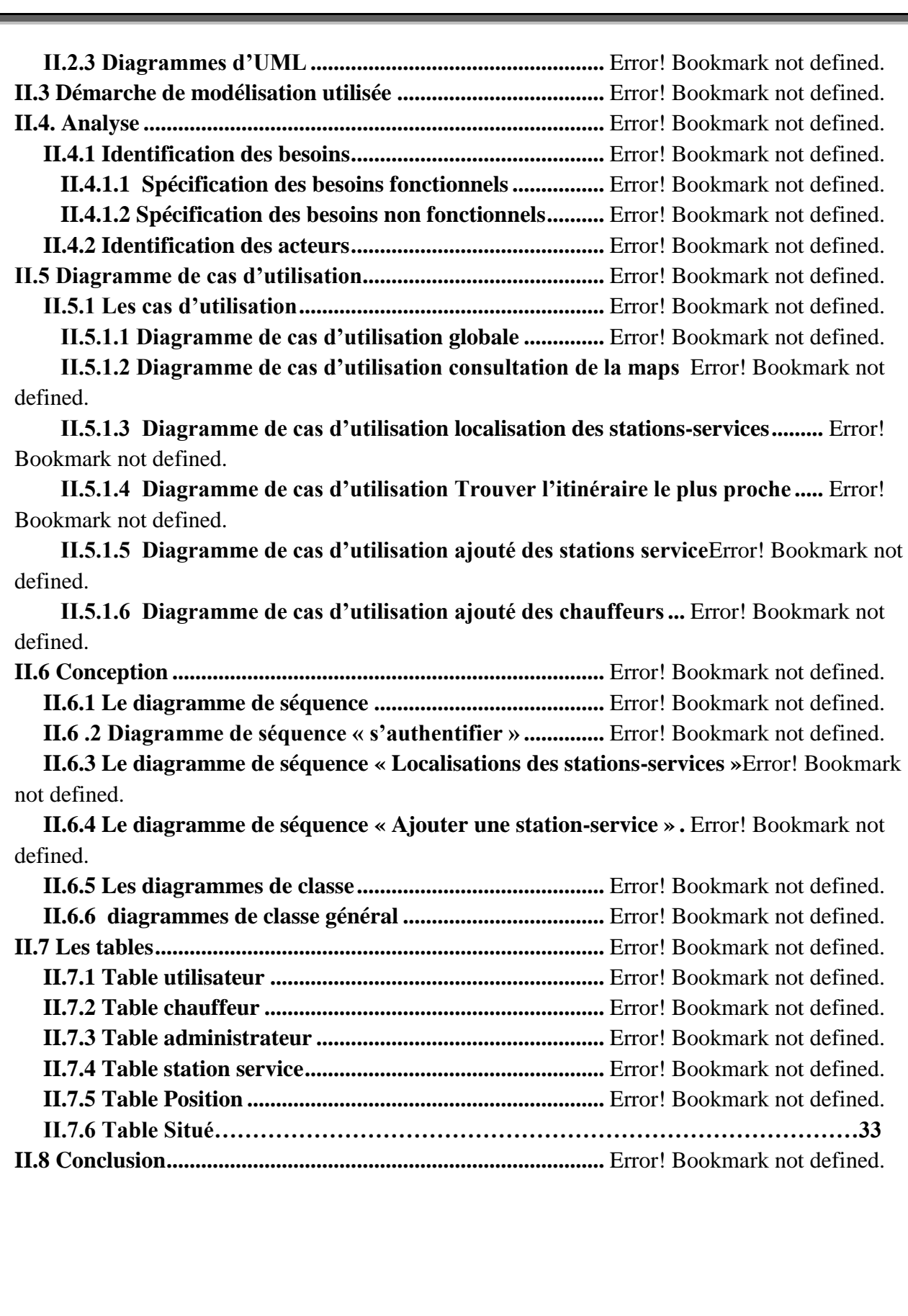

### **CHAPITRE III :Réalisation**

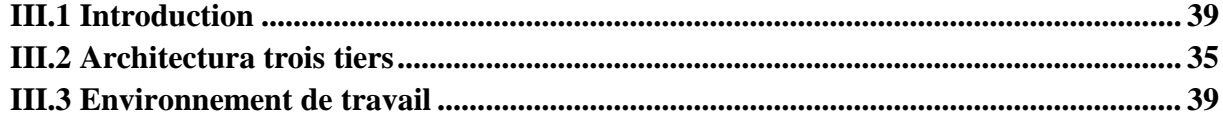

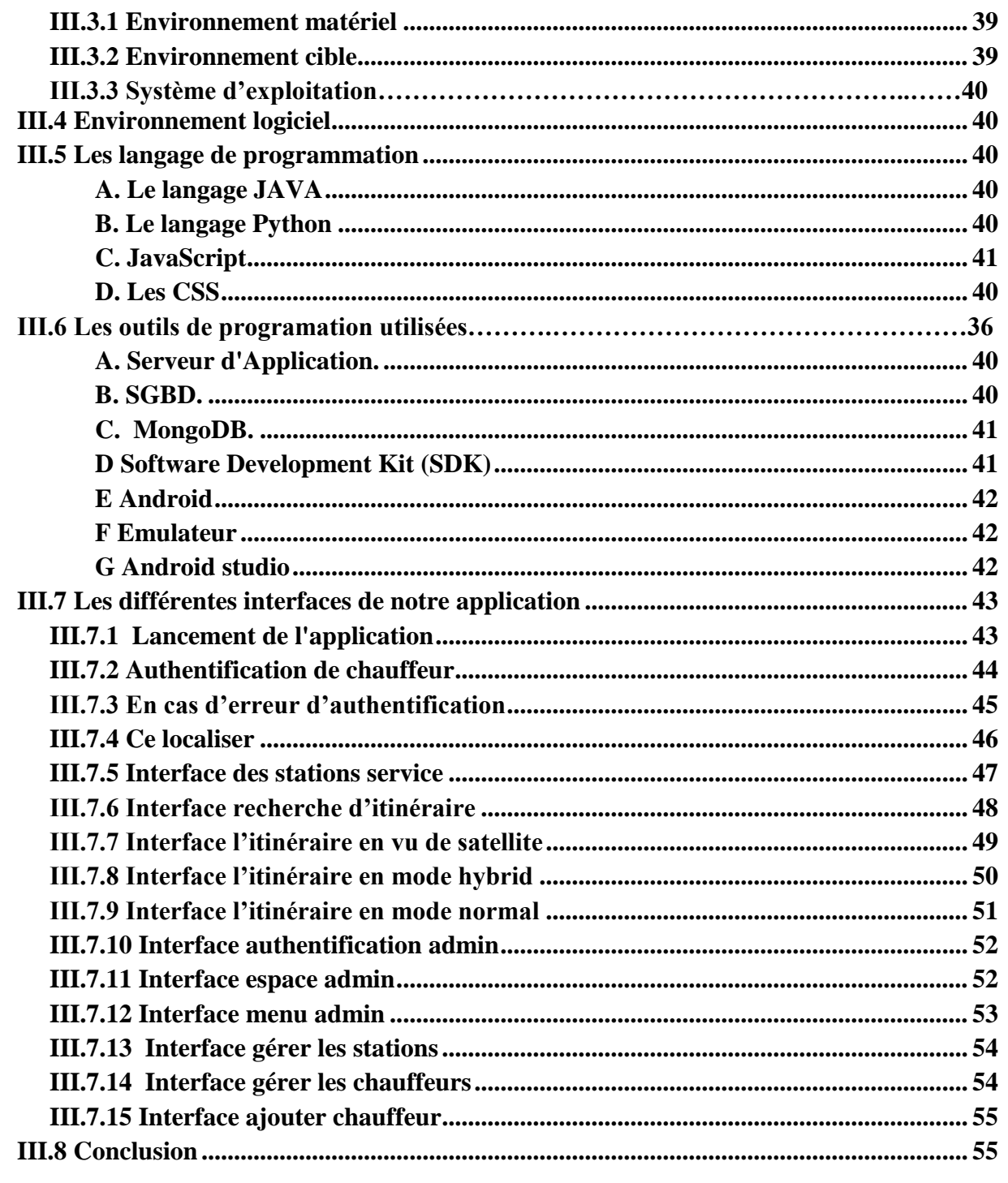

### **CONCLUSION GENERALE**

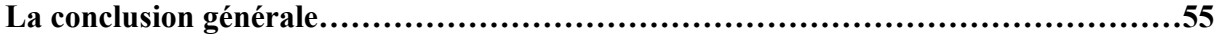

## TABLE DES FIGURES

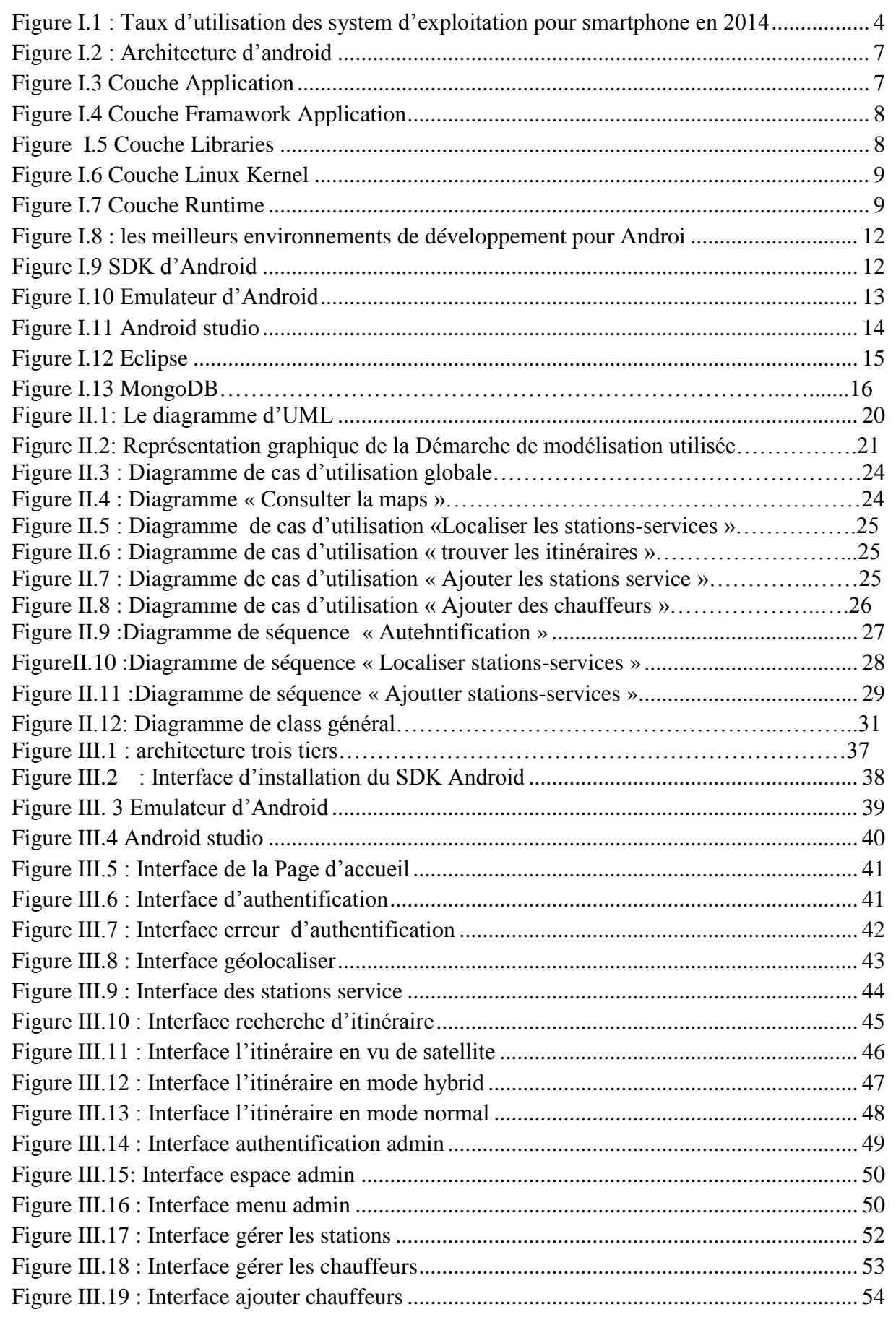

### Introduction Génerale

### **Introduction Générale**

Durant les dernières années, les développements et les progrès technologiques dans le domaine des communications mobiles se sont succédés avec un rythme très rapide, Ces progrès technologiques, en combinaison avec d'autres facteurs constitueront des éléments déterminants qui influenceront le marché mobile dans les années à venir.

Depuis quelques années, les Smartphones sont dotés d'une puissance plus importante et d'espaces de stockage conséquents. Les téléphones tendent à devenir des objets artistiques, presque de reconnaissance sociale, et possèdent des fonctionnalités qu'aucun téléphone ne pouvait espérer auparavant : connexion haut débit, localisation GPS, boussole, accéléromètre, écran tactile souvent multipoint, marché d'applications en ligne, etc. Autant de qualités permettant de créer des applications innovantes et de les distribuer en toute simplicité. La plateforme Android apporte tout cela au consommateur, mais surtout, elle affranchit le développeur de nombreuses contraintes par son ouverture ; elle permet à n'importe quel développeur de créer ses applications avec un ticket d'entrée quasi nul. Le Framework et le système d'exploitation et outils associés ont un code source ouvert, leur accès est gratuit et illimité.

De nos jour les applications Android touche divers domins par exemple : médicale, touristique, météorologique, etc, et Google n'a pas l'intention de s'arrêter là, puisque il réussit à les intégrer aussi dans le domaine de l'horlogerie (Android wear) des montres intelligentes, et il a étais également dans les téléviseurs (Android tv) .

Pour notre projet nous avons décidé de réaliser une application dans le domaine de la géolocalisation qui permet entre autre de localiser l'utilisateur (chauffeur) puis l'orienter et lui montrer le chemin le plus court vers une destination précise qui est dans notre cas les stationsservices .

Pour réaliser se projet nous avons fait une étude réaliste pour la difficulté que trouve les chauffeurs pour rejoindre les différentes stations-services que possède la grande société NAFTAL et proposer une solution la plus satisfaisante possible pour faciliter l'approvisionnement en carburants dans de brefs délais.

Pour cela, nous avons organisé ce mémoire comme suit :

Le premier chapitre présente le concept de base sur le développement Android.

Dans ce chapitre nous avons défini les points suivants : une petite introduction, Définition de la plateforme Android, historique et version d'Android, architecture Android, définition d'application Android, les composants d'une application Android, les outils de développement Android et présentation, d'application Android.

Le deuxième chapitre va illustrer l'analyse et la conception de notre application.

Dans ce chapitre nous avons présenté l'organisme d'accueil et la problématique, proposé une solution adéquate, puis nous avons on présenté l'UML avec une petite définition et son historique,

La démarche de modélisation utilisée, après l'analyse on aura les spécifications des besoins fonctionnels et non fonctionnels, identification des acteurs, nous avons représenter les diagrammes suivants :

diagrammes de cas d'utilisation détaillé et globales,

diagrammes de séquences,

diagramme de classe générale.

En fin nous avons présenté les tables de notre base de donnée

 Le troisième chapitre présente les outils utilisés pour la réalisation de notre application, ainsi que la présentation de l'application obtenue.

Nous avons commencé par définir l'environnement de travail avec le matériel et logiciel utilisé (hardware et software), les langages de programmation, puis nous avons présenté quelques

Interface qui constitue nos applications (mobile et desktop) et finalement une petite conclusion.

Enfin une conclusion générale qui achèvera notre mémoire.

# CHAPITRE I: Concepts de Base Sur le Devlopment Android

### **I.1 introduction**

Android est un système d'exploitation pour Smartphones et tablettes tactiles conçu par Android. D'autres types d'appareils possédant ce système d'exploitation existent, par exemple des téléviseurs, des radio-réveils ou des autoradios et même des voitures. Il a été développé par une petite startup qui fut acheté en 2007 par Google qui poursuit activement son développement avec l'Open Handset Alliance, Android est distribué sous licence open source depuis 2008. Ce système est assez nouveau auprès des programmeurs.

Selon Google qui est le majeur distributeur, Android est une plateforme puissante, moderne, sécurisée et ouverte. Elle est basé sur le kernel Linux2.6 (noyau Linux 2.6) et utilisant la plateforme java pour ses applications. Elle est entièrement gratuite et sa plateforme très flexible ce qui permet aux développeurs d'intégrer, d'agrandir et de replacer les composants existants et d'adapter les applications aux besoins du client ou les remplacer entièrement, l'utilisateur peut donc personnaliser facilement son appareil.

De plus, il n'y a pas de distinction entre les applications natives et les applications qui sont développées par les développeurs, toutes sont disponibles sur l'**Android Market**(maintenant appelé **Google Play Store**).

En termes d'applications, Android a intégré plusieurs services de Google pour accéder rapidement aux services d'internet comme Gmail, You Tube, Google Talk, Google Calendar et Google Maps.**[1]**

Ce présent chapitre a pour objectif de présenter la plateforme android et quelque version d'android, l'architecteur d'android, ainsi que quelques application Anroid dans les domins, médical et service

### **I.2 La plate formeAndroid**

### **I.2.1 Définition de la plate forme Android :**

Android c'est une plateforme complète pour appareil mobile, lancé par Google et l'OHA (Open Hanset Alliance) qui est compose d'opérateurs mobiles, de fabricants de téléphones et d'éditeurs logiciels. Il concurrence des plateformes telles que l'iOS d'Apple, Windows Mobile de Microsoft, RIM (Research In Motion) intégré dans les BlackBerry, Symbian et MeeGo de Nokia.

La plateforme Android est un OS (Operating System) basée sur un kernel linux entièrement gratuit, sous licence open source. Elle est composée d'un système d'exploitation, de librairies, et d'un ensemble d'applications. La version 1.0 est annoncée en novembre 2007 et la version actuelle des sources est 5.0.0 sortie le novembre 2014.

Le succès d'une Plate-forme il ne vient pas seulement par l'attraction des utilisateurs, opérateurs et constructeurs. Le succès est également porté par les développeurs tiers et l'économie qui se développe dans ce marché. Pour Android, la communauté de développeurs est très grande Il y a aujourd'hui plus de 100 000 applications sur.

Il a pu dans un laps de temps concurrencer les légendes du mobile et à conquérir presque la moitié du marché comme on peut voir sur la figure suivante:

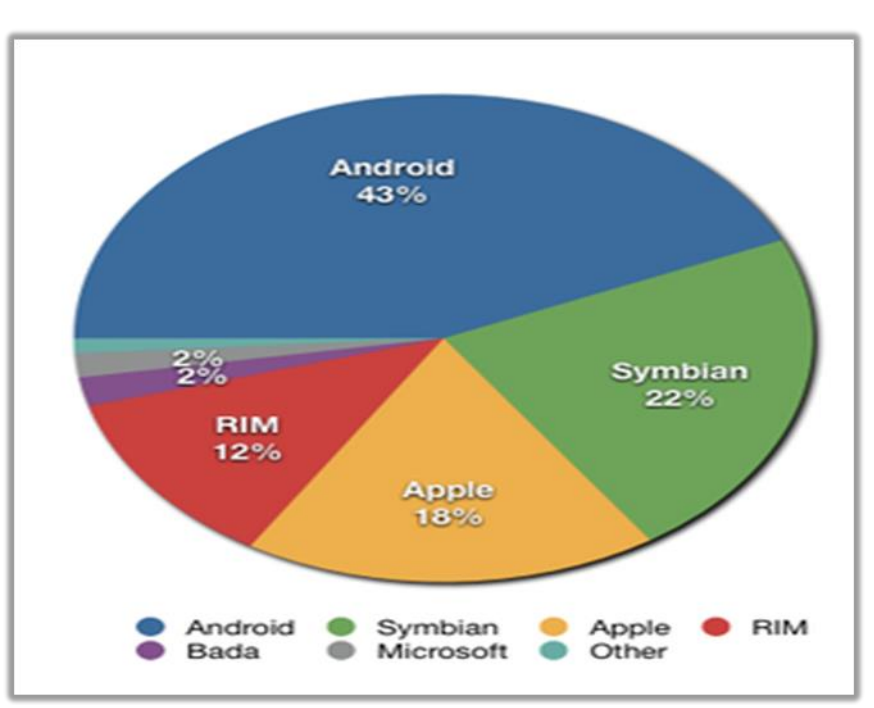

**Figure I.1** Taux d'utilisation des système d'exploitations pour smartphone en 2014**[2]**

### **I.2.2Historique et version d'Android**

L'historique des versions d['Android](http://fr.wikipedia.org/wiki/Android) a débuté avec la sortie de la version 1.0 en septembre 2008, puis il a connu plusieurs [mises à jour](http://fr.wikipedia.org/wiki/Mise_%C3%A0_jour_%28informatique%29) depuis sa première version. Ces mises à jour servent généralement à corriger des [bugs](http://fr.wikipedia.org/wiki/Bug_%28informatique%29) et à ajouter de nouvelles fonctionnalités. Dans l'ensemble, chaque version est développée sous un [nom de code](http://fr.wikipedia.org/wiki/Nom_de_code) basé sur des [desserts.](http://fr.wikipedia.org/wiki/Dessert) Ces noms de codes suivent une logique alphabétique.**[3]**

### **Présentation de quelques versions :**

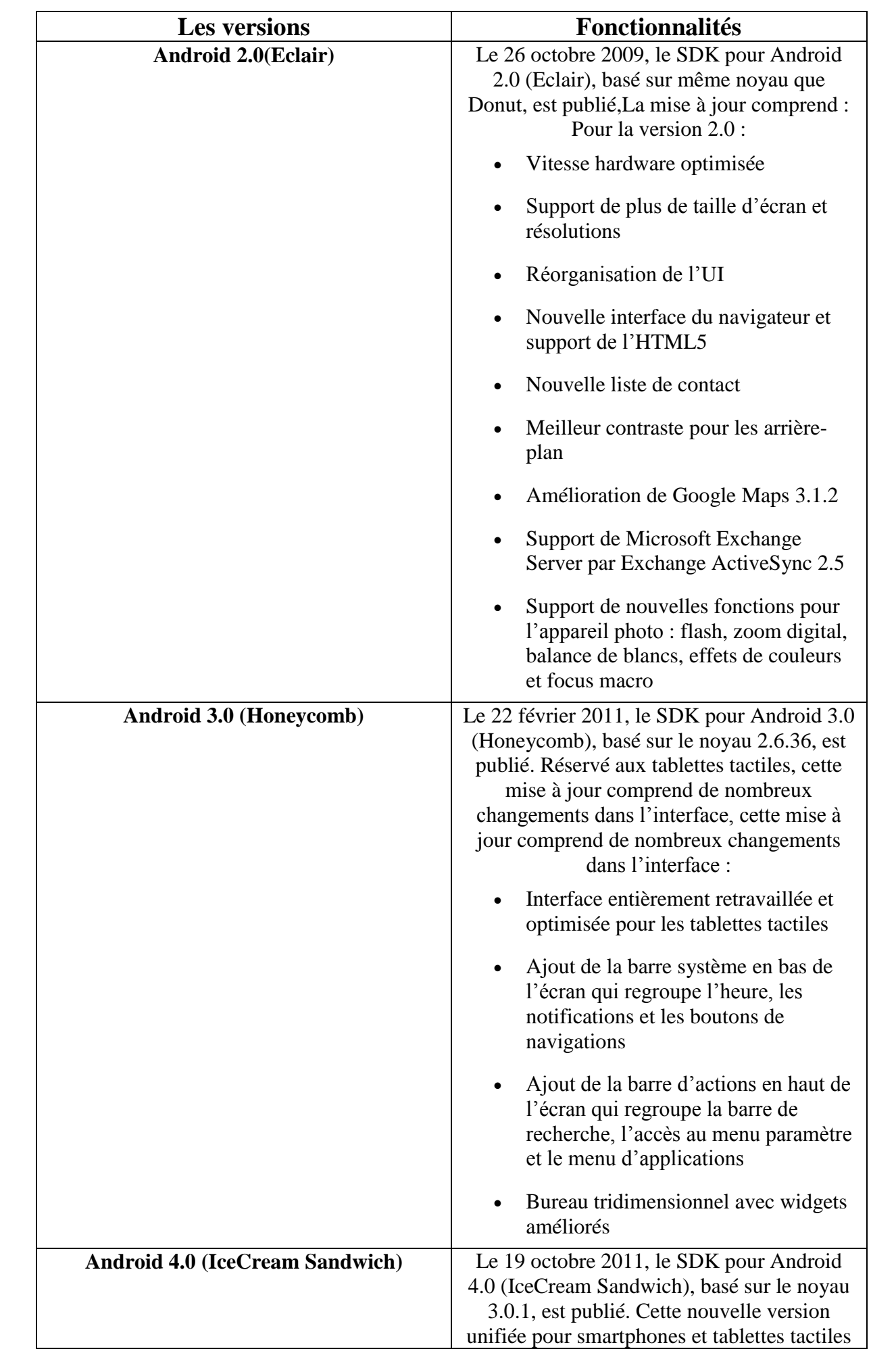

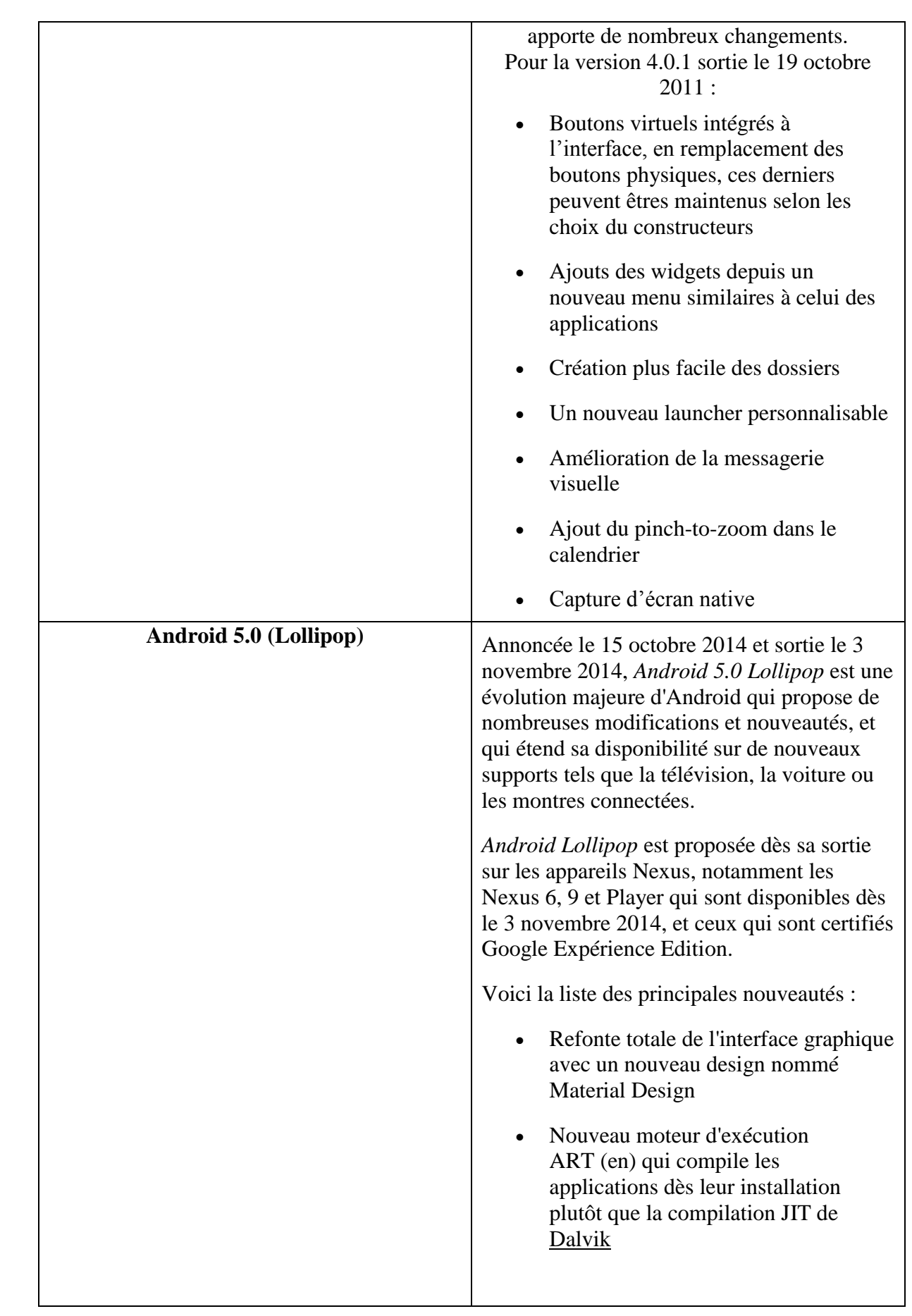

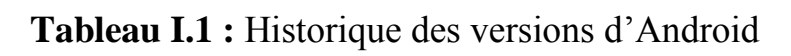

### **I.2.3 Architecture d'Android**

Android est une pile applicative pour les appareils mobiles qui comprend un système d'exploitation, middleware et des applications clés. Le SDK Android fournit les outils et les API nécessaires pour commencer à développer des applications sur la plate-forme Android en utilisant le langage de programmation Java.**[4]**

Le schéma suivant illustre les principaux composants du système d'exploitation Android. Chaque section est décrite plus en détail ci-dessous.

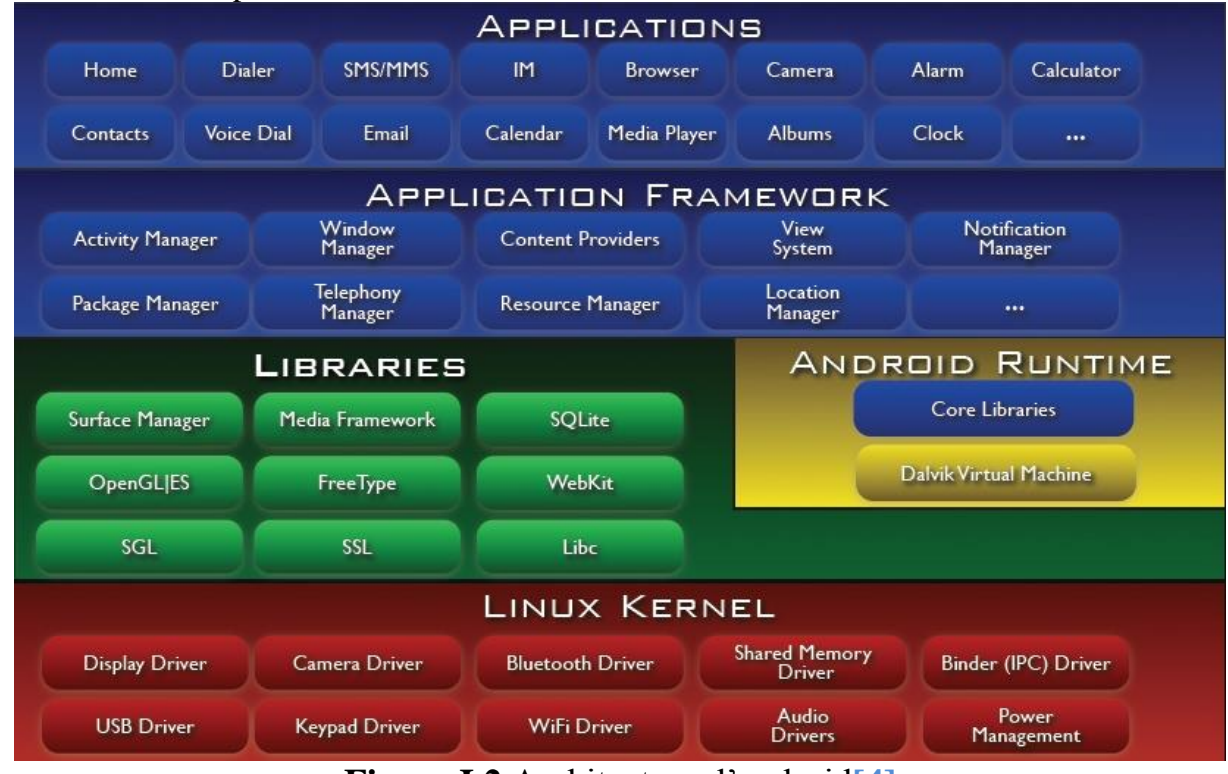

**Figure I.2** Architecture d'android**[4]**

### **I.2.3.1 Applications**

Android est fourni avec un ensemble de programmes de base (également nommés applications natives) permettant d'accéder à des fonctionnalités comme les courriels, les SMS, le téléphone, le calendrier, les photos, les cartes géographiques, le Web, pour ne citer que quelques exemples. Ces applications sont développées à l'aide du langage de programmation Java. Pour l'utilisateur final, c'est la seule couche accessible et visible.

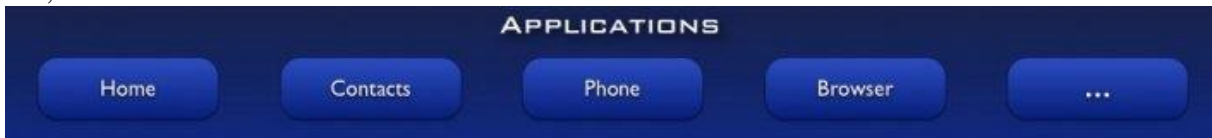

### **Figure I.3**Couche Application

### **I.2.3.2 Le framework (Application Framework) :**

En fournissant une plateforme de développement ouverte, Android offre aux développeurs la possibilité de créer des applications extrêmement riches et innovantes. Les développeurs sont libres de profiter du matériel périphérique, les informations de localisation d'accès, exécutez les services d'arrière-plan, définir des alarmes, d'ajouter des notifications de la barre d'état, et etc.

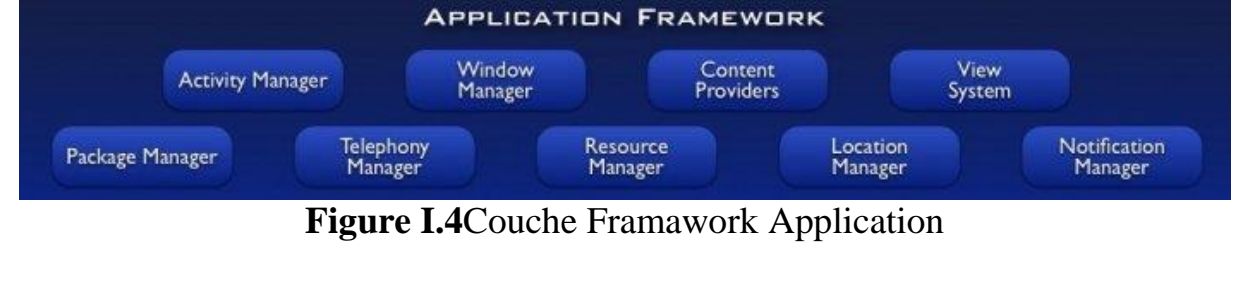

### **I.2.3.3 Les bibliothèques (Libraries) :**

En interne, Android inclut un ensemble de bibliothèques C et C++ utilisées par de nombreux composants de la plateforme Android. Ces bibliothèques sont en réalité accessibles au développeur par l'intermédiaire du framework Android. En effet, le framework Android effectue, de façon interne, des appels à des fonctions C/C++ beaucoup plus rapides à exécuter que des méthodes Java standard. La technologie Java Native Interface (JNI) permet d'effectuer des échanges entre le code Java et le code C et C++. La liste ci-dessous énumère quelques-unes des bibliothèques disponibles dans Android :

- **Bibliothèque système C**. Implémentation (dérivée de BSD) de la bibliothèque standard C (libc), optimisée pour les systèmes Linux embarqués.
- **Bibliothèques multimédias**. Basées sur StageFright, elles permettent le support de nombreux formats audio et vidéo, tels que MPEG4, H.264, MP3, AAC, AMR, JPG et PNG (la liste complète est disponible sur le site des développeurs Android : http://d.android.com/guide/appendix/media-formats.html).
- **SurfaceFlinger**. Permet l'accès au sous-système d'affichage.
- **LibWebCore**. Moteur de rendu de pages Internet basé sur Webkit. Cette bibliothèque est donc principalement utilisée dans le navigateur et dans les vues web embarquées (WebView).
- **Skia**. Moteur graphique 2D.
- **Bibliothèques 3D**. Implémentation basée sur OpenGL ES 1.0 API et plus récemment OpenGL ES 2.0.
- **FreeType**. Rendu des polices de caractères.
- **SQLite**. Base de données légère et puissante.

### **I.2.3.4 Librairies**

Au dessus du kernel, il y a les librairies natives. Ces librairies sont écrites en C/C++. Elles fournissent les fonctionnalités de bas niveau d'Android.

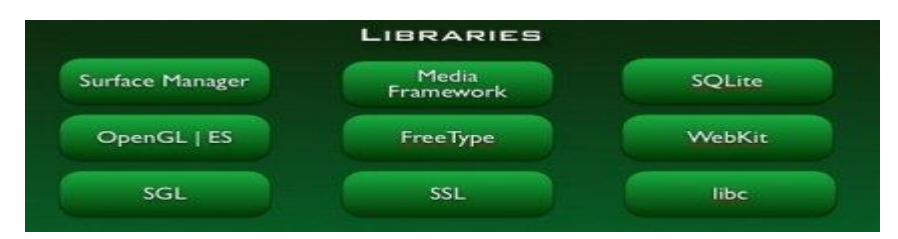

**Figure I.5** Couche Libraries

### **I.2.3.5 Linux**

Android utilise un kernel avec différents patches pour la gestion de l'alimentation, le partage mémoire, etc. permettant une meilleur gestion de ces caractéristiques pour les appareilsmobiles.

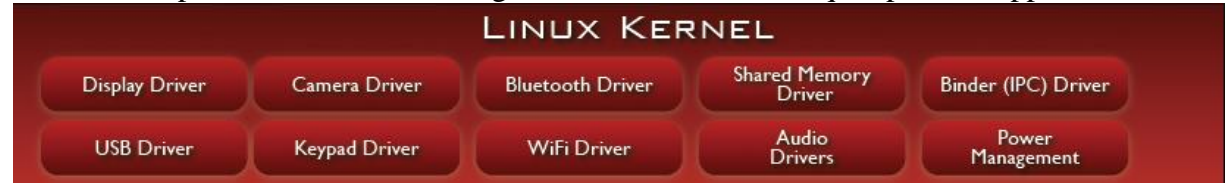

### **Figure I.6** Couche Linux Kernel

### **I.2.3.6 Android Runtime**

Cette couche se situe au dessus des libraires C/C++, elle se compose du "cœur" du Framework et de la machine virtuel dalvik.

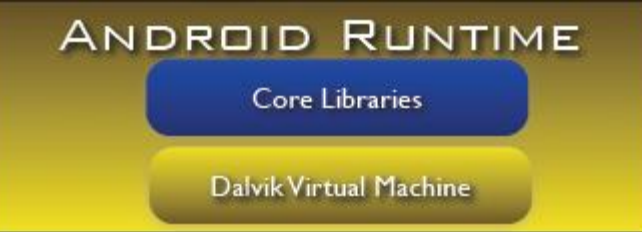

### **Figure I.7**Couche Runtime

### **I.3 Développement d'application Android**

Android est une excellente opportunité pour appréhender le développement d'applications mobiles ambitieuses.

Rappelons les points clés d'Android en tant que plate-forme :

- Elle est innovante car toutes les dernières technologies de téléphonie y sont intégrées : écran tactile, accéléromètre, GPS, appareil photo numérique etc. ;
- Elle est accessible car en tant que développeur vous n'avez pas à acheter de matériel spécifique (si vous voulez aller plus loin que l'utilisation d'un émulateur, un téléphone Android pour effectuer vos tests vous sera toutefois nécessaire), ni à connaître un langage peu utilisé ou spécifique : le développement sur la plate-forme Android est en effet réalisé en langage Java, un des langages de programmation les plus répandus ;
- Elle est ouverte parce que la plate-forme Android est fournie sous licence open source, permettant à tous les développeurs et constructeurs de consulter les sources et d'effectuer les modifications qu'ils souhaitent.

### **I.3.I Définition d'une application Android**

Une application Android est une application mobile spécifiquement développée pour les Smartphones utilisant le système d'exploitation Android acheté et développé par Google. **[5]**

Comme les applications iPhone dont elles sont souvent des répliques, les applications Android sont de nature très variables , quelque application android sont présentées dans la section **I.4** .

### **I.3.2 Les composants d'une application Android**

Le développement sur Android s'appui sur des classes importantes du framework. Ces classes sont, en quelque sorte, les "briques" élémentaires sur lesquelles les futures applications reposeront. Elles sont tellement indispensables, qu'il est tout simplement impossible de construire une application sans passer par au moins sur l'une d'elles. Cette partie tente de décrire de façon globale et succincte ces différentes "briques".

### **I.3.2.1 L'Intent**

Les intents sont des objets permettant de faire passer des messages contenant de l'information entre composants principaux. La notion d'Intent peut être vue comme une demande de démarrage d'un autre composant, d'une action à effectuer. La raison d'être des intents provient du modèle de sécurité d'Android. Chaque application est en effet *sandboxée*. Cela veut dire qu'une application a ne peut accéder aux données d'une application b. Grâce aux intents, les applications ont la possibilité de fournir leurs services ou données si elles le souhaitent.

### **I.3.2.2 Les View**

Les views sont les composants de base de l'interface graphique. Elles permettent de construire l'interface utilisateur. Les *widgets* (nom donné à des composants graphiques "avancés" : une barre de progression, par exemple, est un widget), composants graphiques ou autres *layout* (composant permettant de placer les différents composants graphiques à l'écran) héritent en fait de cette classe élémentaire. Le rendu/dessin d'une View s'effectue par l'intermédiaire d'un Canvas (qu'on peut assimiler à une feuille transparente sur laquelle on dessine avec un crayon (Paint). Pour finir, la vue est le principal composant qui s'occupe de gérer les actions utilisateurs (appui sur l'écran, sur le clavier, etc.).

Lorsqu'on créé une application à l'aide du framework Android, le développeur doit hériter d'au moins une des quatre classes brièvement décrites ci-dessous

### **I.3.2.3 L'Activity**

Le concept d'Activité repose sur la notion d'interaction utilisateur. Une Activité représente la fenêtre ou tout simplement l'écran qui sera affiché à l'utilisateur. Elle permet également de gérer des fonctionnalités telles que l'appui sur la touche [MENU] ou l'affichage de messages d'alerte (Toast).ne pas confondre la notion d'Activity et de View. Il est évident que faire la différence entre ces deux notions.

### **I.3.2.4 Les Service**

La notion de service est un avantage certain sur l'iPhone. En effet, un Service est en fait un programme tournant en tâche de fond et n'ayant pas d'interface graphique (ce qui n'est pas réalisable sur iPhone OS). L'exemple commun illustrant au mieux cette notion est celui du lecteur Mp3. Un lecteur Mp3 ne nécessite pas, pour la plupart du temps, d'interface graphique et doit tourner en tâche de fond laissant la possibilité aux autres applications de travailler/s'exécuter librement.

### **I.3.2.5 Le ContentProvider**

Les ContentProvider sont, comme l'exprime leurs noms, des gestionnaires de données. Ils permettent de partager l'information entre applications. Imaginons une application qui permette de conserver les cartes de visite virtuelles d'un ensemble de personnes. Ces cartes de visite contiennent généralement le nom, le prénom et un moyen de contact de la personne. Un tel programme peut être créé sous forme de ContentProvider ce qui lui permettra de fournir à d'autres applications présentes sur le système les informations sur une personne. Une application tierce d'envoi de courriel peut par exemple interroger ce ContentProvider afin d'obtenir l'adresse courriel d'un contact.

### **I.3.2.6 Le BroadcastReceiver**

Pour finir, un BroadcastReceiver est une application qui est à "l'écoute" des autres applications. Ce type d'application tente de répondre au Intent qui lui sont adressés. Il ne fait donc rien d'autres que d'être à l'écoute des Intente envoyés par d'autres composants applicatifs.

### **I.3.3 Les Outils de développement Android**

Deux framwerk de développent Android sont principalement utilisés :

### **I.3.3.1 Eclipse-SDK et Android studio.**

Le développement d'applications pour Android se fait entièrement en Java. Java est un puissant langage orienté objet, utilisé très largement dans le monde du développement, j'ai fait des recherches Sur les IDE: eclipse et NetBeans.

Les deux programmes étaient très connus mais Eclipse est le plus largement utilisé pour la programmation Java; il est très performant, de plus gratuit et open source. **[6]**

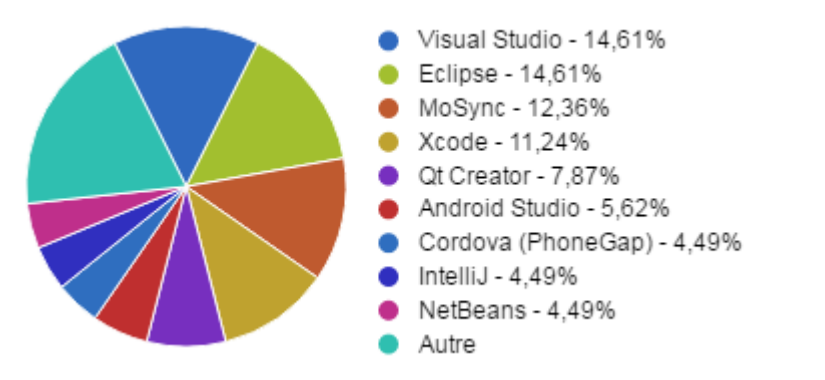

**Figure I.8** les meilleurs environnements de développement pour Android [16]

### **I.3.3.2 SDK**

Le [kit de développement](http://fr.wikipedia.org/wiki/Kit_de_d%C3%A9veloppement) (SDK) d'Android est un ensemble complet d'outils de développement. Il inclut un [débogueur,](http://fr.wikipedia.org/wiki/D%C3%A9bogueur) des bibliothèques logicielles, un [émulateur](http://fr.wikipedia.org/wiki/%C3%89mulateur) basé sur [QEMU,](http://fr.wikipedia.org/wiki/QEMU) de la documentation, des exemples de code et des tutoriaux. Les plateformes de développement prises en charge par ce kit sont les distributions sous [Noyau Linux,](http://fr.wikipedia.org/wiki/Noyau_Linux) [Mac OS X](http://fr.wikipedia.org/wiki/Mac_OS_X) 10.5.8 ou plus, Windows 7 ou version ultérieure. [L'IDE](http://fr.wikipedia.org/wiki/Environnement_de_d%C3%A9veloppement) officiellement supporté était [Eclipse](http://fr.wikipedia.org/wiki/Eclipse_%28logiciel%29) combiné au plugin d'outils de développement d'Android (ADT), mais depuis 2015, Google officialise Android Studio qui devient alors l'IDE officiel pour le SDK Android. Les développeurs peuvent utiliser n'importe quel éditeur de texte pour modifier les fichiers Java et XML, puis utiliser les outils en [ligne de](http://fr.wikipedia.org/wiki/Ligne_de_commande)  [commande](http://fr.wikipedia.org/wiki/Ligne_de_commande) [\(Java Development Kit](http://fr.wikipedia.org/wiki/Java_Development_Kit) et [Apache Ant](http://fr.wikipedia.org/wiki/Apache_Ant) sont obligatoires) pour créer, construire et déboguer des applications Android ainsi que contrôler des périphériques Android (pour déclencher un redémarrage, installer un logiciel à distance ou autre) **[6]**

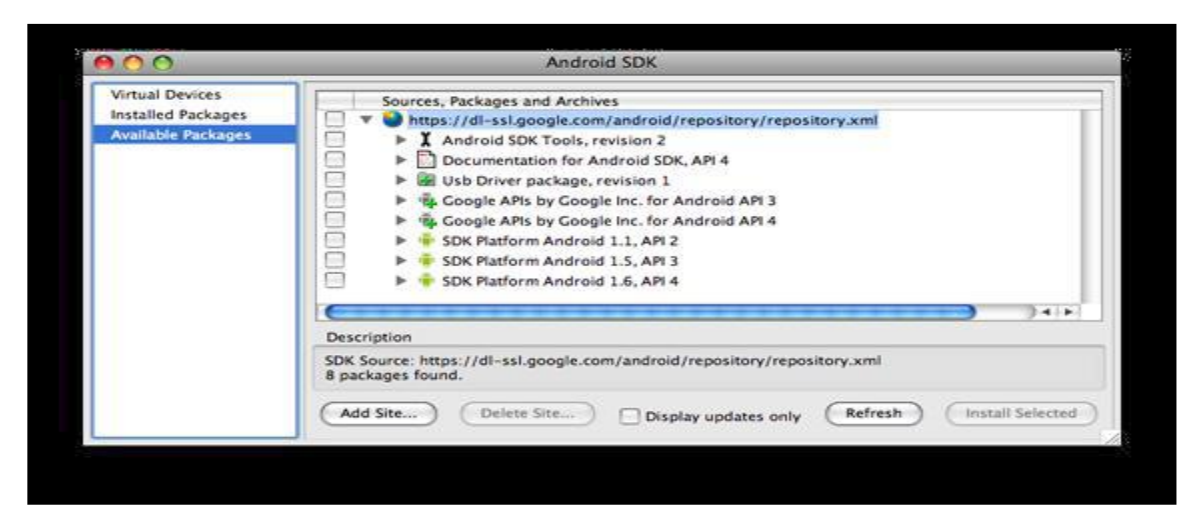

**Figure I.9** SDK d'Android **[6]**

### **I.3.3.3 Emulateur**

Evoqué plus haut, le SDK propose un émulateur Android. Il permet de lancer sur la machine du développeur un terminal virtuel représentant à l'écran un téléphone embarquant Android. C'est bien évidemment un outil indispensable pour le développement mobile. A chaque version d'Android est associée une version de l'émulateur, permettant au développeur de voir exactement à quoi ressemblera son application sur un matériel réel.

Rappelons cependant que l'émulateur ne propose pas toutes les fonctionnalités d'un vrai téléphone. Il ne permet par exemple pas d'émuler la gestion du Bluetooth. **[6]**

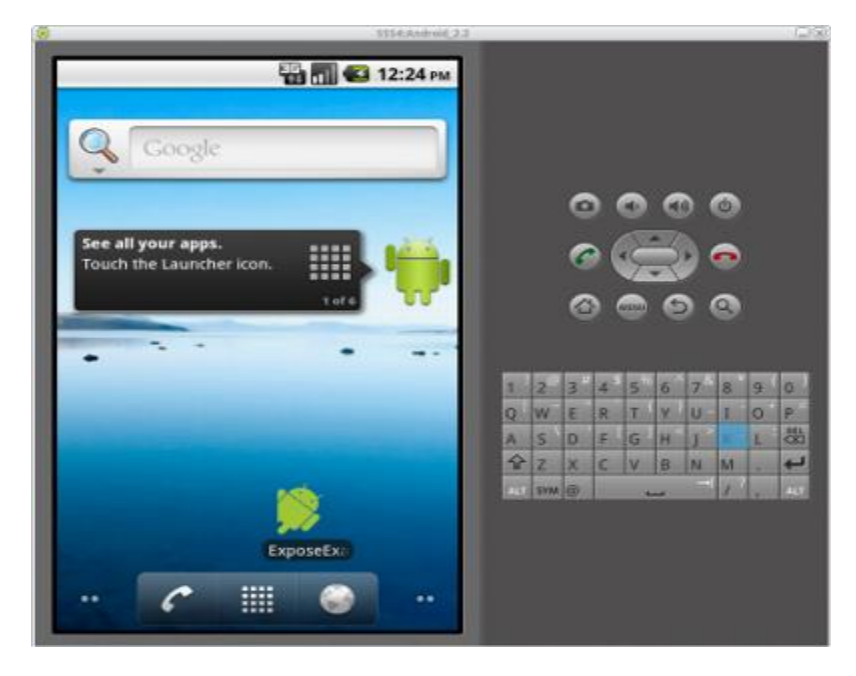

**Figure I.10**Emulateur d'Android

### **I.3.3.4 Android studio**

Android Studio est un [environnement de développement](http://fr.wikipedia.org/wiki/Environnement_de_d%C3%A9veloppement) d'applications [Android.](http://fr.wikipedia.org/wiki/Android) Il est basé sur [IntelliJ IDEA.](http://fr.wikipedia.org/wiki/IntelliJ_IDEA)

Il permet principalement d'éditer les fichiers [Java](http://fr.wikipedia.org/wiki/Java) et les fichiers de configuration d'une application Android.

Il propose entre autres des outils pour gérer le développement d'applications multilingues et permet de visualiser la mise en page des écrans sur des écrans de résolutions variées simultanément

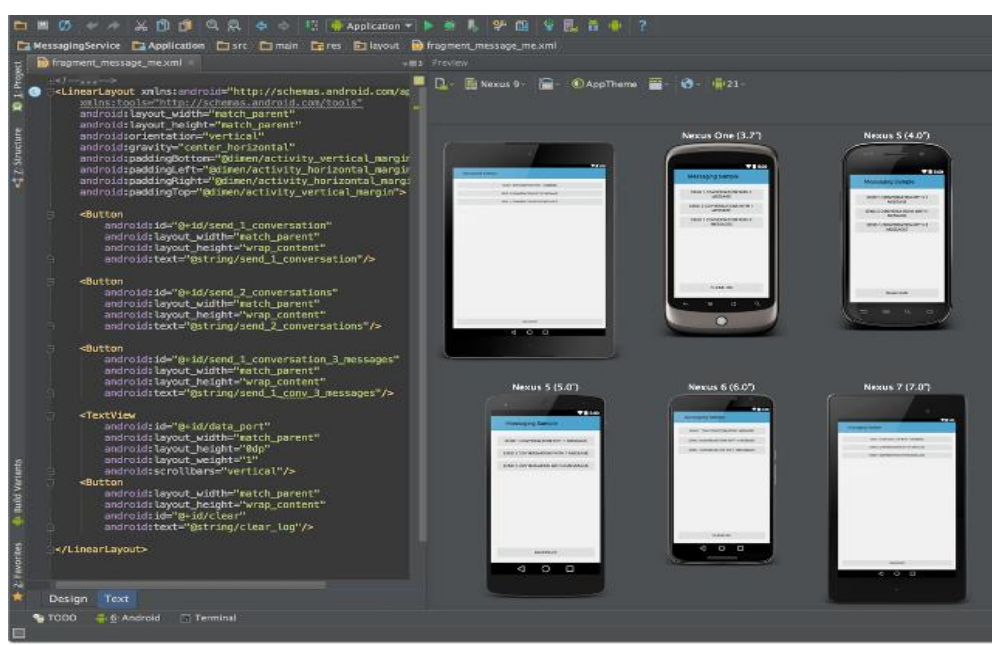

**Figure I.**11 Android studio

### **I.3.3.5 Eclipse**

**Eclipse** est un [projet,](https://fr.wikipedia.org/wiki/Projet) décliné et organisé en un ensemble de sous-projets de développements logiciels, de la [Fondation Eclipsev](https://fr.wikipedia.org/wiki/Fondation_Eclipse)isant à développer un environnement de production de logiciels [libre](https://fr.wikipedia.org/wiki/Logiciel_libre) qui soit extensible, universel et polyvalent, en s'appuyant principalement sur [Java.](https://fr.wikipedia.org/wiki/Java_(technique))

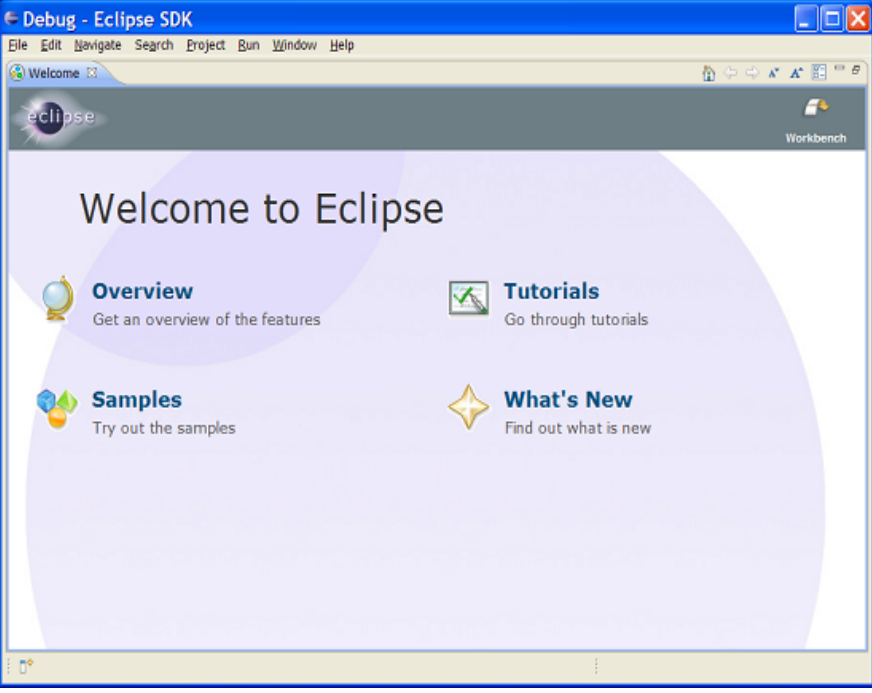

**Figure I.12** Eclipse

### **I.4 Présentation de quelques applications Android**

Les applications Android sont largement utilisées dans divers domaines :

### **I.4.1 La médecine**

A la fin de l'année 2014, dans le monde entier, plus de 100.000 applis santé médecine étaient disponibles, dans un marché de plus de 5 milliards de dollars qui devrait atteindre 26 milliards de dollars en 2017, essentiellement grâce aux services fournis. Ces observations du rapport annuel de Recherche Guidance, analyste des marchés d'applications mobiles, annoncent l'arrivée d'une révolution des pratiques médicales. La m-santé, santé mobile, se développe par la demande des patients, qui entraîneront inévitablement les médecins avec eux. Elle ouvre de nouveaux horizons positifs pour la médecine prédictive, pour la gestion des maladies chroniques ou pour la prise en charge des patients dépendants. Elle pose également de nombreuses questions relatives aux données qu'elle collecte, à leur pertinence, à leurs usages et à leur confidentialité. Ci-dessous, nous présentons une application du domaine de la santé.

### **Virtual Consultation Spine**

L'application Virtual Consultation Spine se présente comme un logiciel s'adressant aux patients, permettant une consultation médicale informatisée sur les pathologies de la colonne vertébrale.

Cette application a pour objectif de permettre au patient de collecter et analyser toutes les informations concernant sa pathologie du dos. L'analyse de ces données apportée par le logiciel permet une information approfondie sur les diagnostics possibles et les options thérapeutiques.

En répondant aux mêmes questions qui sont posées lors d'une consultation médicale, l'application génère une interprétation personnalisée :

- Diagnostiques les plus probables
- Explication détaillée des pathologies
- Examens nécessaires
- Options de traitement
- Chances de succès et les risques

Virtual Consultation Spine est basé sur les données médicales les plus récentes et sur la vaste expérienceclinique des chirurgiens spécialisés du rachis qui composent le comité scientifique. Elle ne remplace pas une consultation médicale mais peut être utile lors d'une consultation avec un spécialiste.

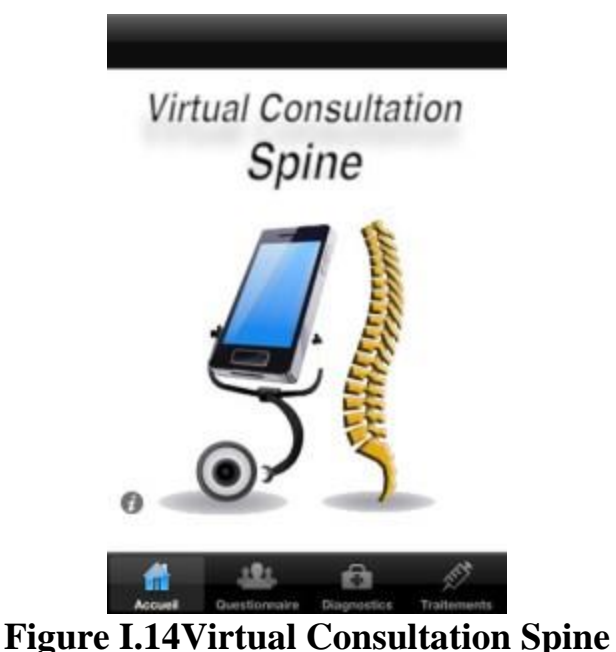

### **I.4.2Dans le domaine des services**

Qui dit voyage, dit découverte, donc la découverte de nouveaux endroit où les meilleurs offres, Pour cela on voit de plus en plus d'application Android du domaine des services dans les smartphones pour faciliter et aider les utilisateurs dans leur voyage et découverte de l'inconnu, Ce guide touristique informe sur tout ce qu'il y 'a à faire ou à voir à la destination de notre choix : restaurants, hôtels, boutiques, services et activités, comparer les prix. Ci-dessous, nous présentons une application du domaine des services

### **Tripadvisor Mobile:**

Est une application mobile international d'origine américaine qui offre des avis et des conseils [touristiques](http://fr.wikipedia.org/wiki/Tourisme) émanant de [consommateurs](http://fr.wikipedia.org/wiki/Consommateur) sur des services(hôtels, restaurants, villes et régions, lieux de loisirs, etc) et qui fournit également des outils de réservation de logements et de billets d'avion en comparant des centaines de sites web afin de trouver les meilleurs prix.

L'application mobile TripAdvisor est reconnue par l'ensemble du secteur pour ses fonctionnalités et ses outils innovants. Elle a été nommée « Meilleure application mobile » dans le cadre de la remise des prix Innovation Awards 2014 décernés par la société Eye for Travel. Elle offre un grand nombre de fonctionnalités et une grande quantité de contenu afin d'aider les voyageurs à planifier leur voyage et à en profiter autant que possible. L'application est gratuite, disponible en 21 langues, et peut être téléchargée sur l'App Store iTunes ou sur Google Play.

Tripadvisor a atteint le nombre record de 100 millions de téléchargementsde son application gratuite pour iPhone et terminaux Android en 2014 .

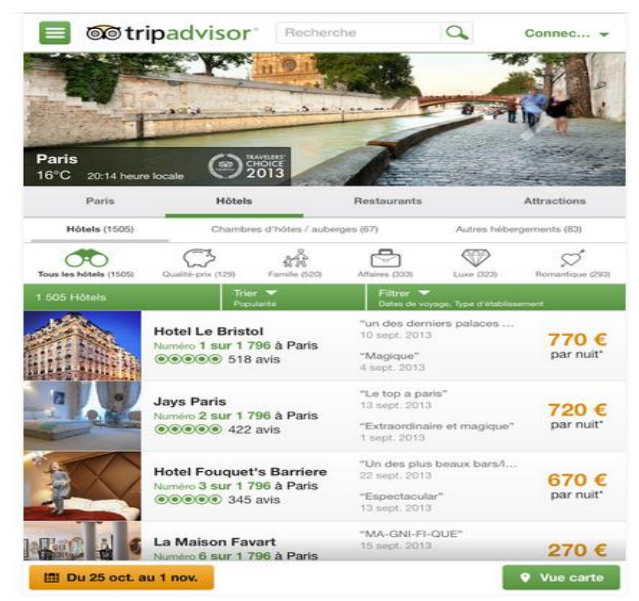

**Figure I.15** application Android TRIPADVISOR

### **I.5 Conclusion**

Dans ce chapitre, nous avons présenté les concepts clés sur Android tout en présentant un bref historique, les fonctionnalités que nous pouvons trouvées sur ce système d'exploitation et l'architecture d'Android, à savoir les principaux composants du système.

En fin nous avons présenté l'environnement software utilisé pour la programmation Android et quelques applications dans divers domaines.

### CHAPITRE II: Analyse et Conception

### **II.1. Introduction**

La conception de toute solution informatique est d'une grande importance, elle doit être traitée avec rigueur et précision, car elle constitue la base du système à développer .avant de s'engager dans la conception, il est impératif de passer par la phase d'analyse qui permet d'identifier les différents acteurs qui interagissent avec le système ainsi que leurs besoins. Puis on passe à la conception, qui en s'appuyant sur les résultats de la phase d'analyse, donnera la description détaillée du système ciblé et des objectifs à atteindre.

Pour ce faire nous avons adopté la conception avec l'UML (UnifiedModelling Language), qui permet de bien représenter la dynamique d'une application par la série des diagrammes qu'il offre.

La continuité du service de localisation des station service n'étant toujours pas assurée chez nous en Algérie, ce qu'il nous a pousser a réaliser cette application qu'elle permet au utilisateur (chauffeur) de ce localiser, localiser les stations service et de suivre le plus court chemin.

### **II.1.1 Présentation de l'organisme d'accueil**

Pour notre projet on propose de faire une application mobile (Android) pour la société nationale NAFTAL.

NAFTAL est une entreprise algérienne, filiale de SONATRACH, elle est chargée de distribution et la commercialisation des produits pétroliers sur le marché national, elle intervient dans les domaines :

- De la distribution, stockage et commercialisation des carburants, GPL, lubrifiants, bitumes, pneumatiques, GPL/carburant, produits spéciaux ;
- Du transport des produits pétroliers.

Pour assurer la disponibilité des produits sur tout le territoire, Naftal met à contribution plusieurs modes de transport :

- Le rail pour le ravitaillement des dépôts à partir des entrepôts ;
- La route pour livraison des clients et le ravitaillement des dépôts non desservis par le rail.

### **II.1.2 Problématique**

Etant obligé d'assurer la distribution des produits sur tous le territoire national

Avec les centaines Stations-services éparpillés un peu partout sur tout le territoire,

Les chauffeurs ont de plus en plus de mal à se retrouver et à trouver leur destinations,

Pour cela la géolocalisation est devenu indispensable pour le bon fonctionnement des services de distributions chez la société NAFTAL .

### **II.1.3 Solutions proposés**

Pour faciliter aux chauffeurs la livraison et la distribution des produits dans toutes les stationsservices dans les plus brefs délais,

Nous avons proposés une application Android facile à utiliser pour les chauffeurs qui leur permet :

- Se localiser n'importe où sur le territoire ;
- Voir et choisir la station-service de destination ;
- Trouver le plus court chemin et voir la durée estimée pour son trajet ;
- De plus nous proposons aux responsable de la distribution aux niveaux de NAFTAL une application demis à jour de la base de données ajouter es stations service et es chauffeurs.

### **II.2l'UML II.2.1 Définition**

UML traduit en « langage de modélisation objet unifié » est un langage de description orienté objet qui permet de modéliser une application selon une vision objet. Un objet est décrit par les attributs qui le compose et les traitements, appelé méthodes, qui peuvent lui être appliqués.**[7]**

### **II.2.2 Historique de langage UML**

Les méthodes utilisées dans les années 80 pour organiser la programmation fonctionnelle (notamment MERISE) étaient fondées sur une modélisation séparée des données et des traitements.

Lorsque la programmation orientée objet prend de l'importance au début des années 90, la nécessité d'une méthode qui lui soit adaptée devient évidente. Plus de cinquante méthodes apparaissent entre 1990 et 1995, mais uniquement trois d'entre elles se sont détachées nettement après quelque années : OMT, BOOCH et OOSE.

Chaque méthode avait ses avantages et ses partisans. Le nombre de méthode en compétition s'était réduit mais le risque d'un éclatement subsistait : la profession pouvait se diviser entre ses trois méthodes, créant autant de continents intellectuel qui auraient eu du mal à communiquer. C'est pour cela que l'unification de ses trois méthodes c'est avérée indispensable.

Pour la modélisation de notre application, nous allons utiliser le langage de modélisation unifié

UML.**[17]**

### **II.2.3 Diagrammes d'UML**

UML propose 9 diagrammes de modélisation, réparties sur trois axes du niveau conceptuel : **[8]**

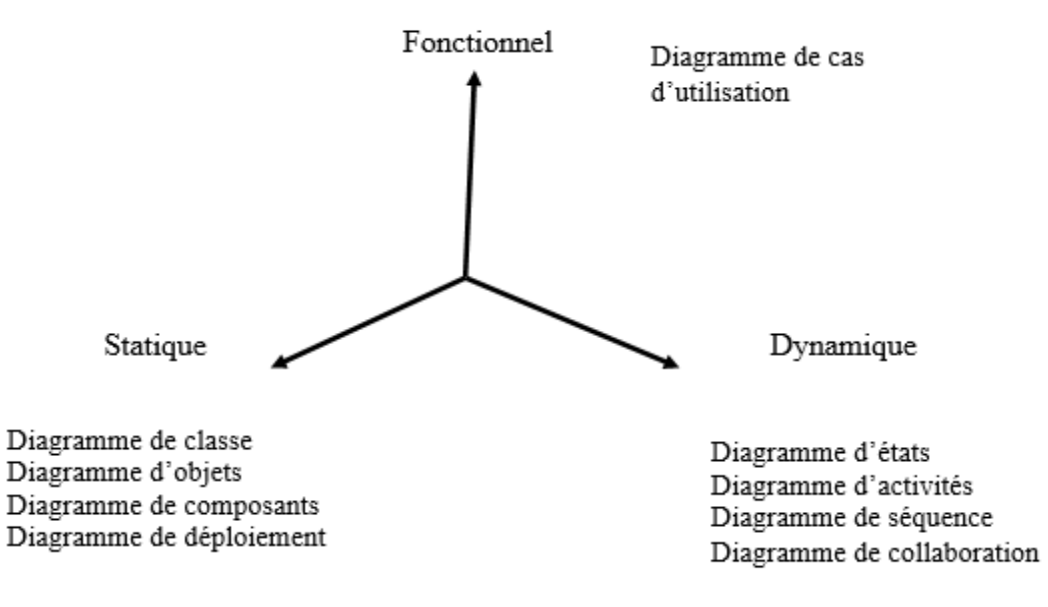

### **Figure II.1** Le diagramme d'UML

La modélisation proposée par le langage UML se réalise principalement sous forme graphique, en utilisant divers types de diagrammes spécifiques, répartis en trois groupes, comme l'illustre la **figure II.1.** 

### **II.3 Démarche de modélisation utilisée**

La figure suivante donne la représentation graphique de la démarche à suivre pour la modélisation de notre application :

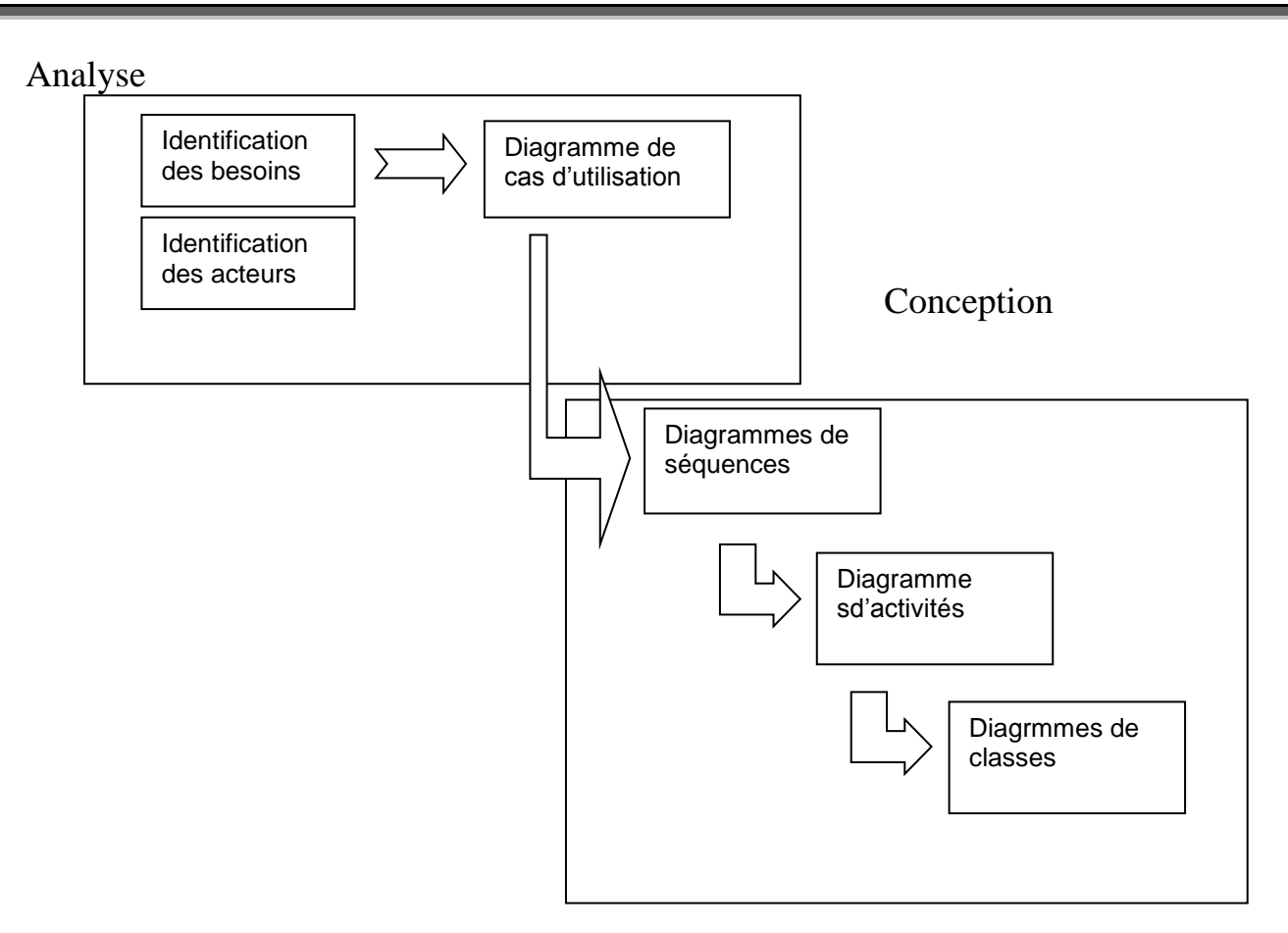

**Figure II.2** Représentation graphique de la démarche de modélisation utilisée

### **II.4. Analyse**

Il s'agit d'une étape cruciale dans la réalisation d'une application donnée. Le futur d'une application dépend beaucoup de cette phase, elle nous permet d'éviter le développement d'une application non satisfaisante. Pour cela le client et le développeur doivent être en étroites relations, voire avoir un intermédiaire entre eux.

### **II.4.1 Identification des besoins**

### **II.4.1.1 Spécification des besoins fonctionnels**

L'objectif principal de notre application est de permettre à l'utilisateur de se localiser dans n'importe quel endroit.il suffit juste que son appareil soit muni de la fonctionnalité GPS et qu'il a accès à internet.

- $\Box$  L'authentification de chauffeur.
- $\Box$  Consultation de la maps.
- □ Localisation des stations-services.
- □ Trouver l'itinéraire le plus proche.

### **II.4.1.2 Spécification des besoins non fonctionnels**

Les besoins non fonctionnels décrivent toutes les contraintes techniques, ergonomiques et esthétiques auxquelles est soumis le système pour sa réalisation et pour son bon fonctionnement. En ce qui concerne notre application, nous avons dégagé les besoins suivants :

L'accès a internet : l'application doit être connecté a internet pour être localiser et se mettre a jour .

### **II.4.2 Identification des acteurs**

Notre système communique avec des acteurs afin de réaliser un ensemble d'opérations. Un acteur représente un rôle que peut jouer l'utilisateur dans le système. L'acteur est associé à un cas d'utilisation, c'est-à-dire qu'il peut interagir avec lui et participer à son scénario.

### **Les acteurs de notre système :**

**chauffeur** : c'est toute personne qui utilise une machine (Téléphone, Tablette, etc) qui marche sous le système Android pour localiser les station services.

**Administrateur :** Personne chargée d'administrer l'application, notamment la mise à jour de la base de données.

### **II.5Diagramme de cas d'utilisation**

Le diagramme de cas d'utilisation représente la structure des grandes fonctionnalités nécessaires aux Utilisateurs du système. C'est le premier diagramme du modèle UML au niveau duquel s'assure la relation entre l'utilisateur et les objets que le système met en œuvre.**[9]**

### **II.5.1 Les cas d'utilisation**

**Définition :** Un cas d'utilisation (**user case**) représente un ensemble de séquence d'actions qui sont réalisées par le système et qui produisent un résultat observable intéressant pour un acteur particulier. Un cas d'utilisation modélise un service rendu par le système.

La relation d'inclusion (include) : Elle indique que le cas d'utilisation source contient aussi le comportement décrit dans le cas d'utilisation destination. Cette relation permet de décomposer des comportements et de définir les comportements partageables entre plusieurs cas d'utilisations.

**La relation d'extension (Extend) :**Elle indique que le cas d'utilisation source ajoute son comportement au cas d'utilisation destination. L'extension peut être soumise à des conditions. Lors de la phase d'analyse nous avons pu identifier les acteurs ainsi que les cas d'utilisation associés à ces derniers. Ce qui nous donne l'opportunité d'élaborer le diagramme des cas d'utilisation suivant :

### **II.5.1.1 Diagramme de cas d'utilisation globale**

Ci-dessous, nous présentons le diagramme de cas d'utilisation pour la compréhension du fonctionnement du système.

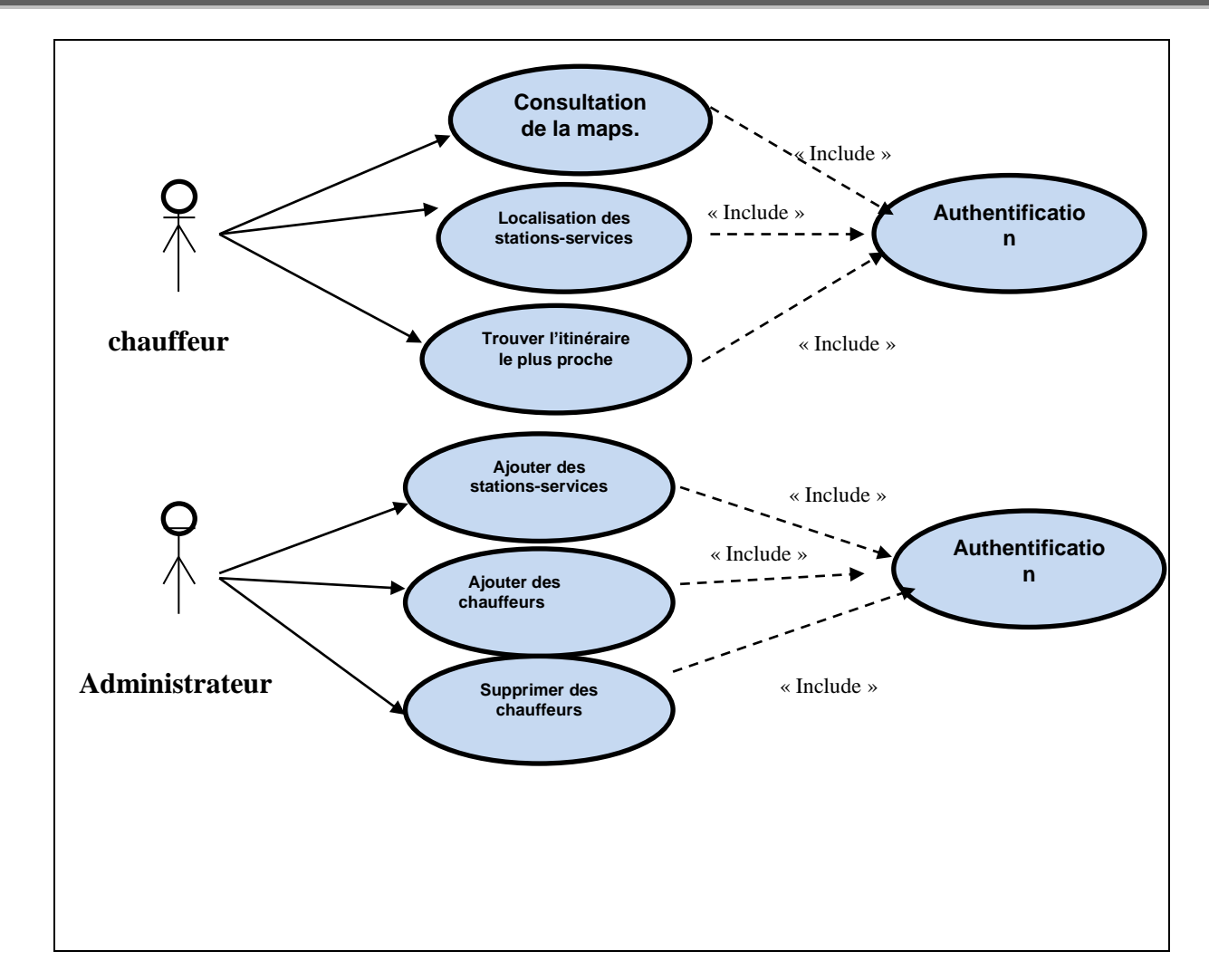

**Figure II.3** Diagramme de cas d'utilisation globale

### **II.5.1.2 Diagramme de cas d'utilisation consultation de la maps**

Description du cas d'utilisation « consulter la maps »

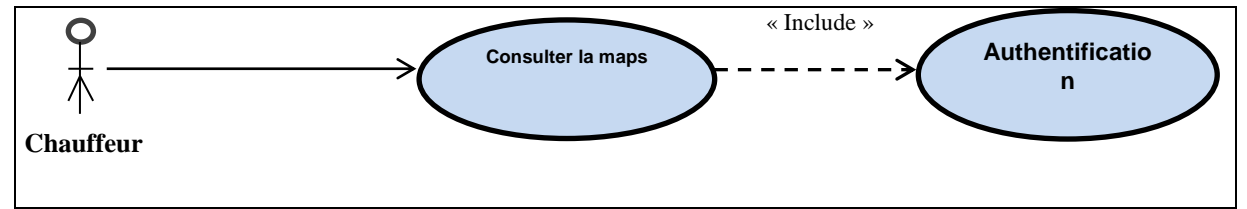

**Figure II.4** Diagramme « Consulter la maps »

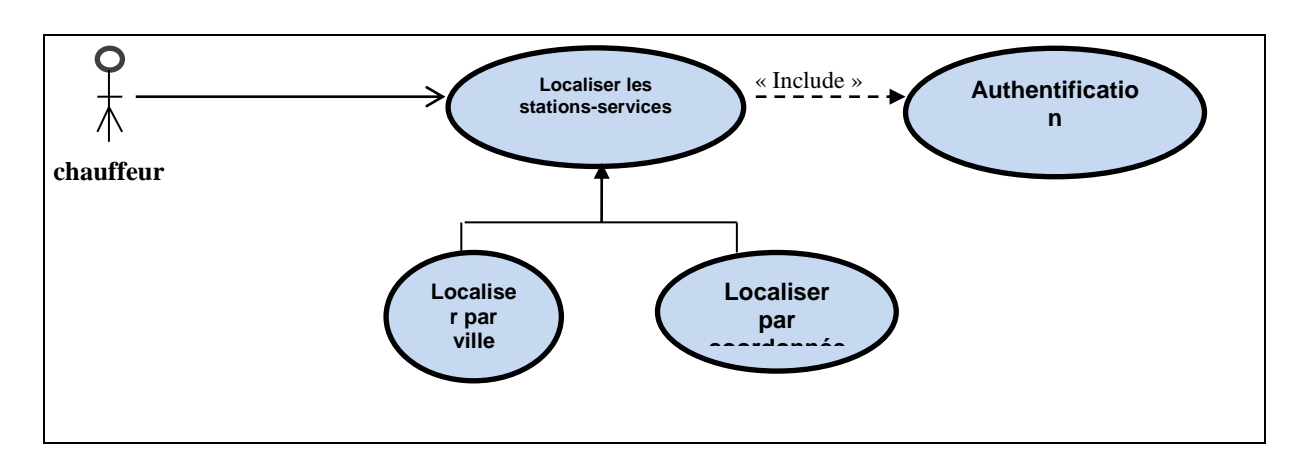

**II.5.1.3 Diagramme de cas d'utilisation localisation des stations-services**

**Figure II.5** Diagramme de cas d'utilisation «Localiser les stations-services »

### **II.5.1.4 Diagramme de cas d'utilisation Trouver l'itinéraire le plus proche**

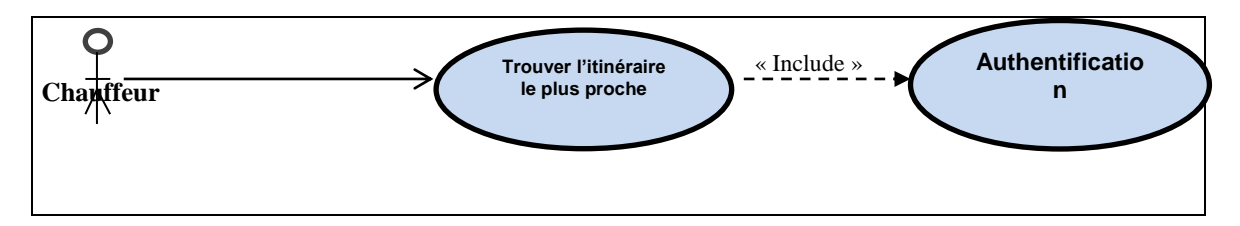

**Figure II.6** Diagramme de cas d'utilisation« trouver les itinéraires »

### **II.5.1.5 Diagramme de cas d'utilisation ajouté des stations-services**

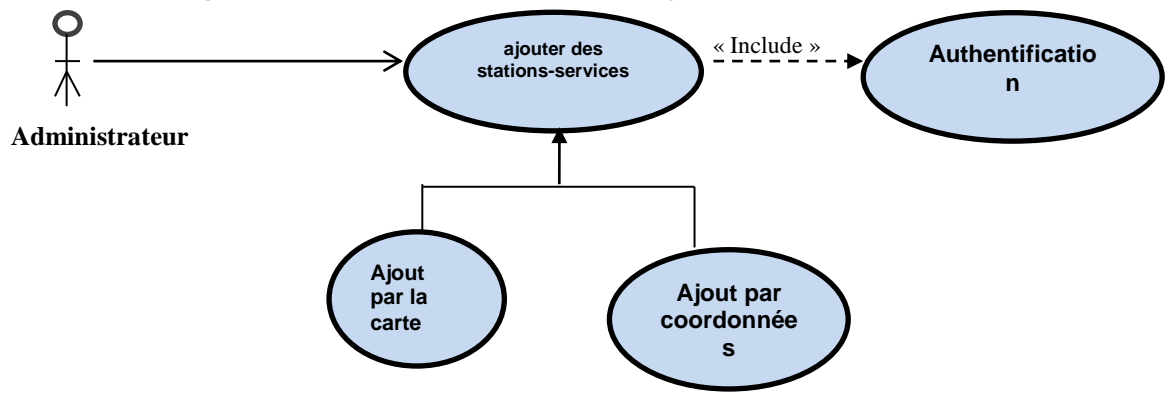

**Figure II.7** Diagramme de cas d'utilisation « Ajouter les stations service »

### **II.5.1.6 Diagramme de cas d'utilisation ajouté des chauffeurs**

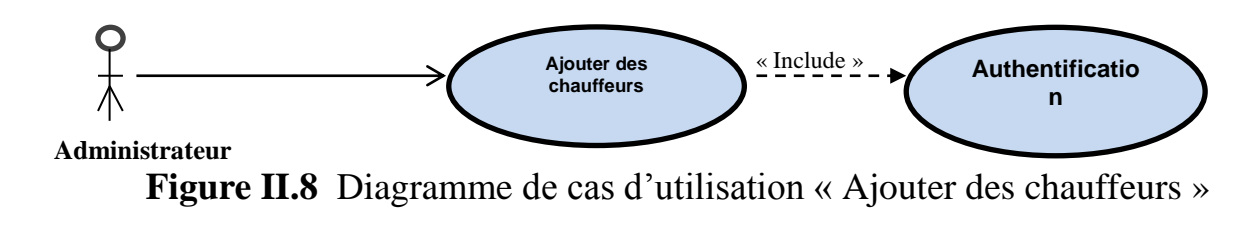

### **II.6 Conception**

Le processus de conception de notre projet se caractérise par deux niveaux : le niveau applicatif et le niveau « données ».

Le niveau applicatif s'appuie essentiellement sur quelques diagrammes du langage de modélisation UML, à cet effet nous avons adopté la démarche suivante:

- Chaque cas d'utilisation se traduit par un ou plusieurs scénarios. Chaque scénario fait l'objet d'une description sous forme graphique à l'aide d'un diagramme de séquence et un digramme d'activité.
- Une identification des classes est fournie par la synthèse des diagrammes de séquence, ainsi le diagramme de classe sera élaboré.

Le niveau données concerne l'organisation conceptuelle, logique et physique des données manipulées. Durant la partie analyse nous avons pu identifier les données nécessaires et indispensables au bon fonctionnement de l'application, et à travers la conception du niveau applicatif nous allons dégager les classes significatives, dès lors on peut élaborer la conception de la base de données.

### **II.6.1 Le diagramme de séquence**

Le diagramme de séquence représente la succession chronologique des opérations réalisées par un acteur : saisir une donnée, consulter une donnée, lancer un traitement ; il met en évidence les objets manipulés ainsi que les opérations qui font passer d'un objet à l'autre. Dans notre cas on s'intéresse seulement à effectuer la représentation du diagramme de séquence pour les cas d'utilisation déjà présentés auparavant.

Les composants d'un diagramme de séquence sont les suivants :

Les objets : ils apparaissent dans la partie supérieure, ce qui facilite l'indentification des classes qui participent à l'interaction.

**Les messages :**ils sont représentés par des flèches directionnelles. Au-dessus des flèches directionnelles figurent un texte nous informant du message envoyé entre les objets. **[10]**

Les figures suivantes reprisent quelque représentation graphique des diagrammes utilisés dans la réalisation de cette application :

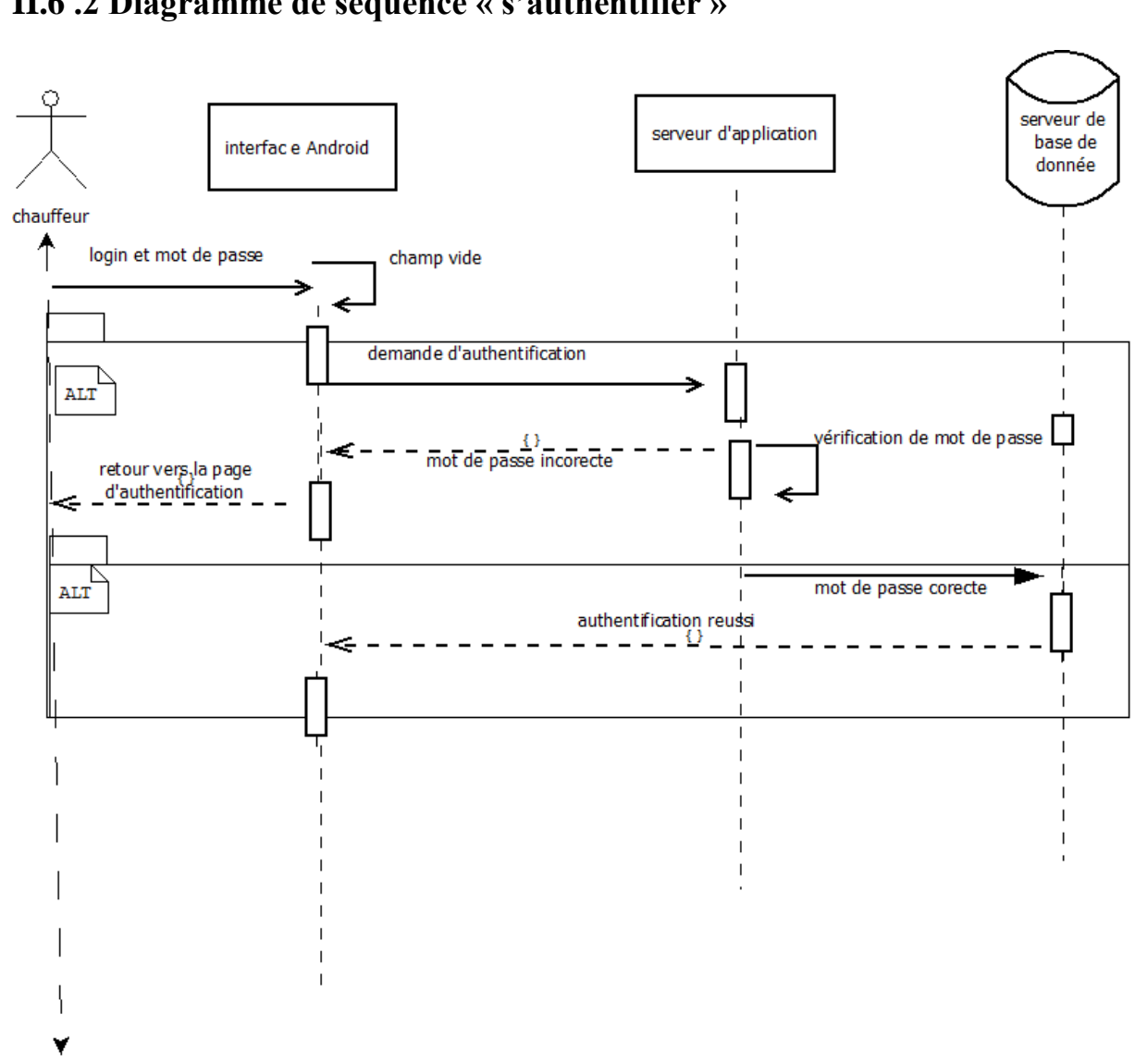

**Figure II.9**Diagramme de séquence « s'authentifier »

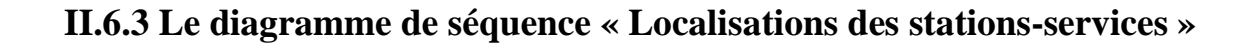

### **II.6 .2 Diagramme de séquence « s'authentifier »**

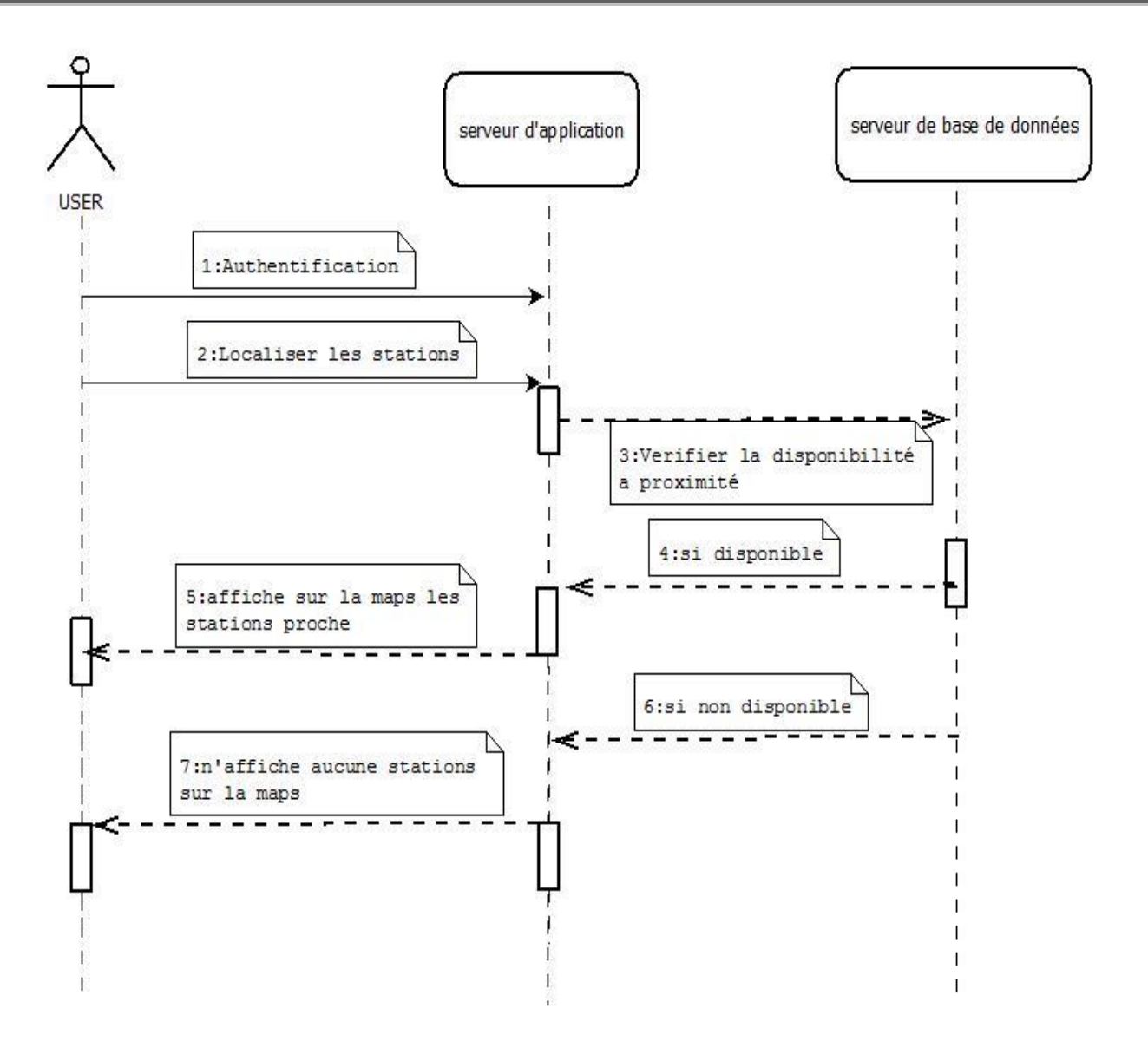

**Figure II.10** Diagramme de séquence détaillé « Localisation des stations-services

»

**II.6.4 Le diagramme de séquence « Ajouter une station-service »**

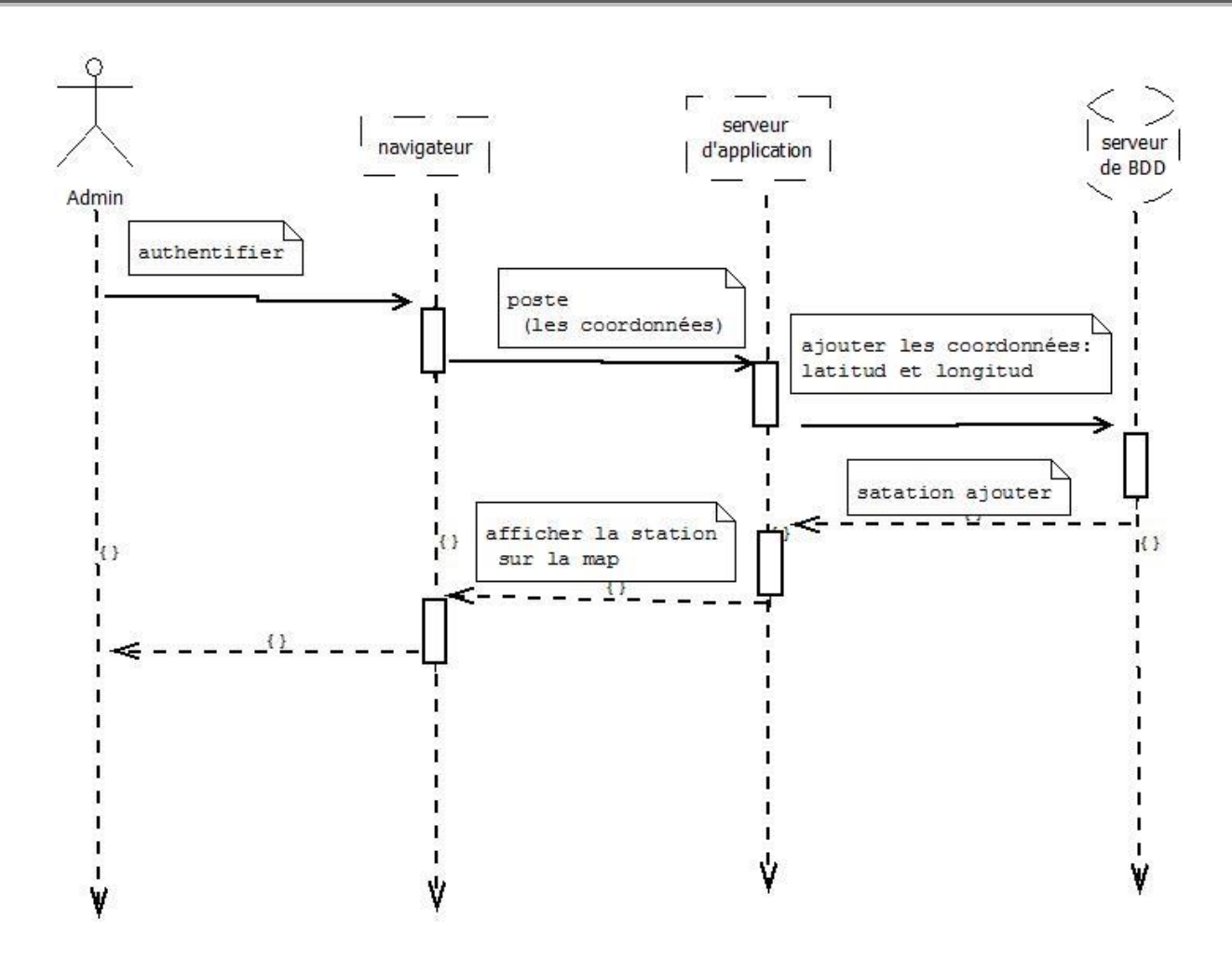

**Figure II.11**Diagramme de séquence «Ajouter une station-service».

### **II.6.5 Les diagrammes de classe**

Le diagramme des classes représente la structure statique d'un système. Il contient principalement des classes ainsi que leurs associations.**[11]**

L'intérêt majeur du diagramme de classe est de modéliser les entités du système. Vu le grand nombre des cas utilisation présentés précédemment, nous allons juste présenter le diagramme de classe générale.

- Le caractère +est utilisé pour préciser la visibilité public.
- Le caractère -est utilisé pour préciser la visibilité protéger

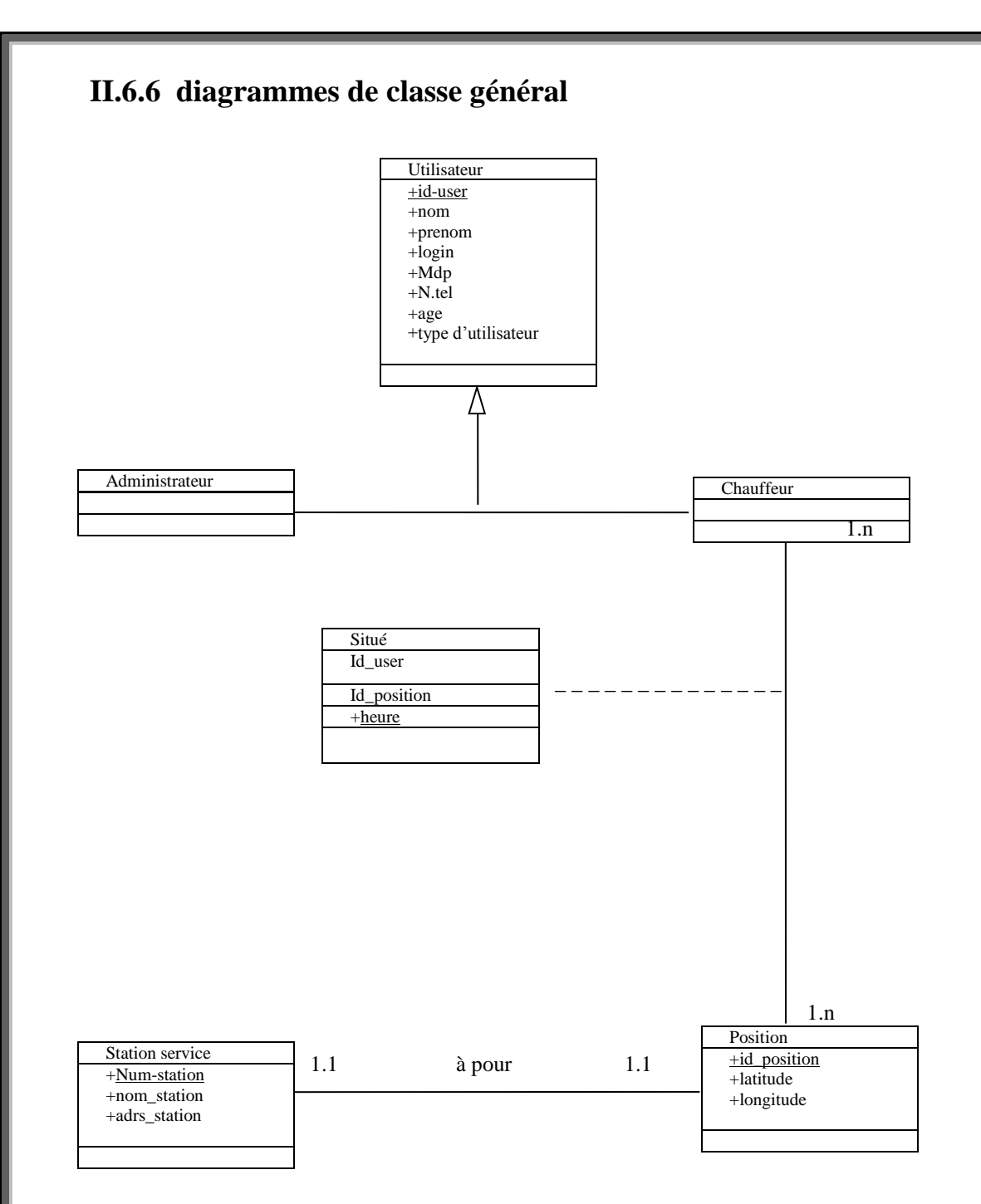

### **Figure II.12** Diagramme de classe général

### **II.7 Les tables**

Dans cette partie nous avons présenté les table de notre application en suivant les règles suivantes :

- 1. Une classe devient une table;
- 2. Un identifiant d'une classe devient la clé de la table ;
- 3. Une classe d'association devient une table.

### **II.7.1 Table utilisateur**

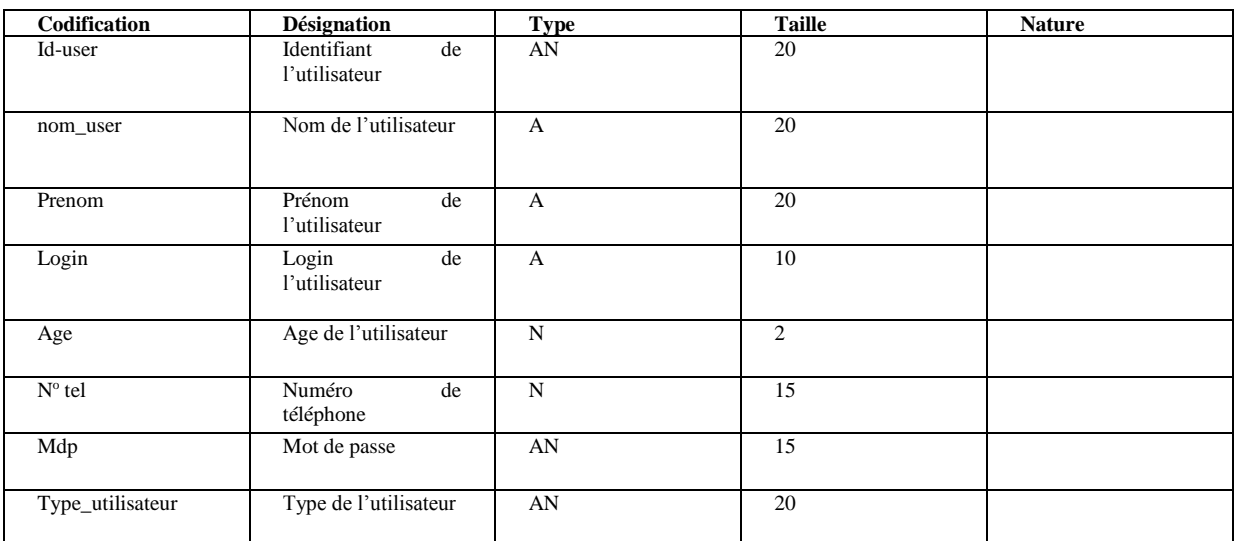

### **Tableau II.1 :** Table utilisateur

### **II.7.2 Table chauffeur**

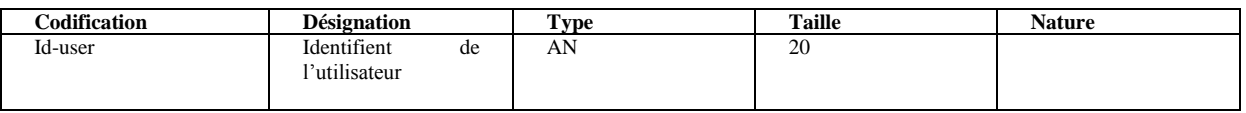

### **Tableau II.2 :** Table chauffeur

### **II.7.3 Table administrateur**

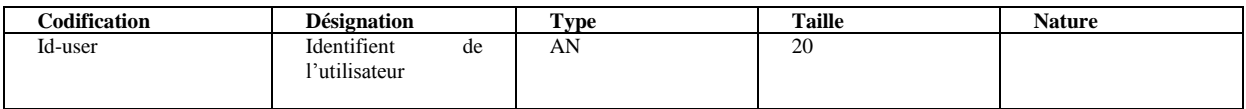

### **Tableau II.3 :** Table administrateur

### **II.7.4 Table station service**

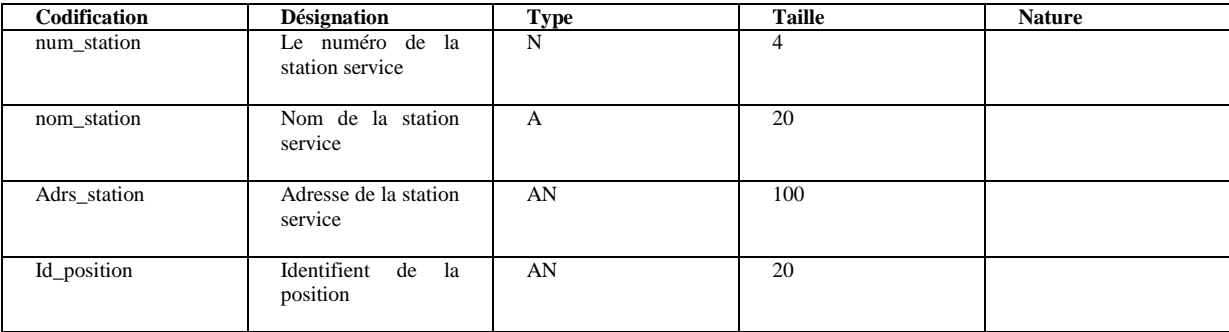

**Tableau II.4 :** Table station service

### **II.7.5 Table Position**

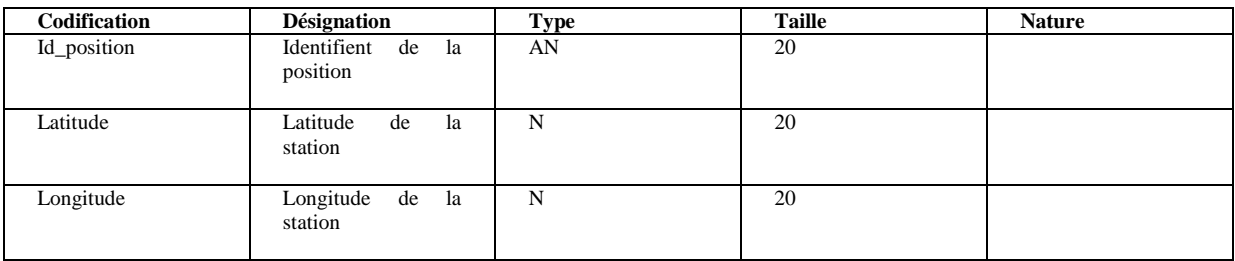

### **Tableau II.5 :** Table position

### **II.7.6 Table Situé**

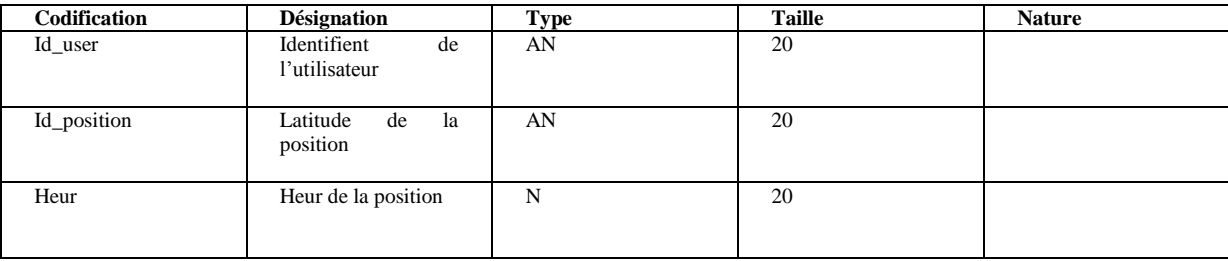

**Tableau II.6 :** Table Situé

### **II.8 Conclusion**

Dans ce chapitre, nous avons introduit les fonctionnalités de notre application. Pour les atteindre, nous avons proposé une solution fondée sur une analyse et une conception modélisées à l'aide du langage de modélisation unifié UML. Pour cela, nous avons défini les acteurs de notre application, les tâches qu'ils assurent et les scénarios associés à chaque tâche. Nous avons élaboré les diagrammes de cas d'utilisation de chaque acteur, élaboré les diagrammes de séquence et le diagramme de classe générale. En fin, nous avons représenté les tables de la base de données de notre application.

Le chapitre suivant sera consacré à la réalisation de notre application, en présentant les outils de développement utilisés et les différentes fonctionnalités de notre application à travers ses différentes interfaces.

### CHAPITRE III: REALISATION

### <span id="page-38-0"></span>**III.1 Introduction**

Après la présentation de l'analyse et de la conception de notre solution nous allons présenter dans ce chapitre l'environnement de développement de cette dernière ainsi que les différents outils utilisés pour sa réalisation puis expliquer son fonctionnement en présentant quelques interfaces illustratives.

### <span id="page-38-1"></span>**III.2 Architectura trois tiers**

L'architecture de notre application est une architecture trois tiers comme le montre la figure suivante :

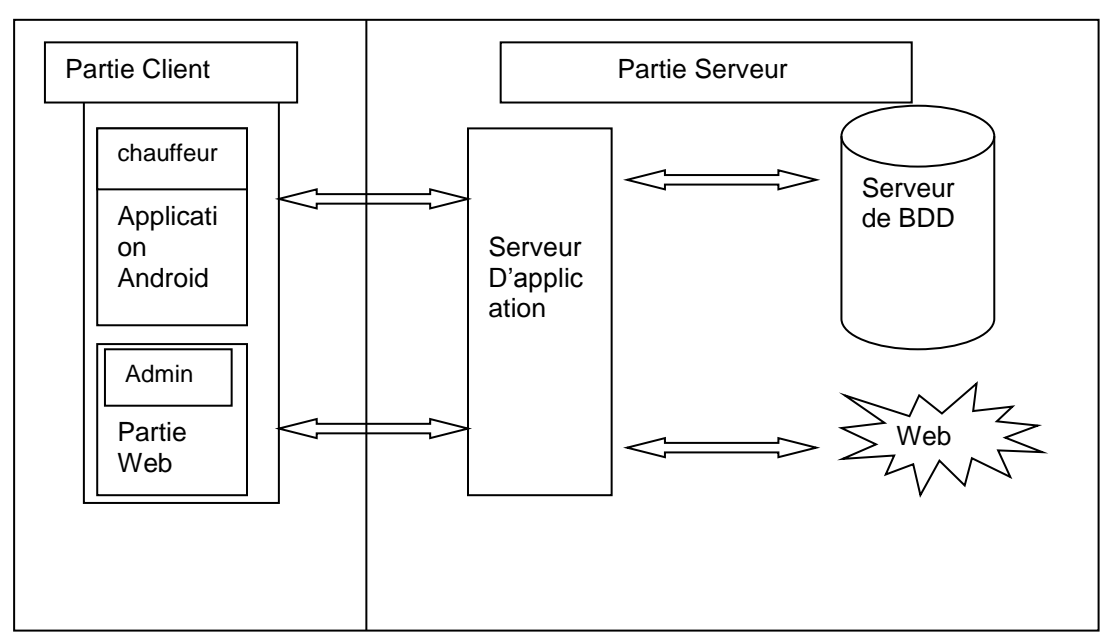

**Figure III.1 :** architecture trois tiers

Nous avons la partie client qui contient deux sous-partie destinées respectivement pour :

- Chauffeur : qui est l'utilisateur de l'application Android pour notamment localiser les stations service ;
- L'administrateur : qui utilise l'application web (desktop) qui s'occupe essentiellement de la gestion de la base de données.

La partie serveur contient :

- Un serveur d'application : qui gère la logique applicative ;
- <span id="page-38-3"></span> Un serveur de base de données : qui s'occupe de la gestion des données de l'application.

### <span id="page-38-2"></span>**III.3 Environnement de travail**

### **III.3.1 Environnement matériel**

Dans notre projet, l'environnement de travail disponible pour le développement de l'application est le suivant :

Ordinateur Portable : Intel Core i5, 2.40 GHZ, 4,00 GO de mémoire vive, Windows 7.

### <span id="page-38-4"></span>III.3.2 Environnement cible

Notre application est destinée pour tous les Smartphones équipé d'un système Android 2.2 dite Froyo et plus.

### <span id="page-39-0"></span>**III.3.3 Système d'exploitation**

Notre application a été développée sous le système d'exploitation Windows 8 service pack1, en langage JAVA. Elle peut être ainsi intégrée dans n'importe quel autre système d'exploitation supportant la machine virtuelle java.

### <span id="page-39-1"></span>**III.4 Environnement logiciel**

Avant de pouvoir faire du développement, il faut nécessairement préparer l'environnement de travail. Dans notre cas, on a choisi de faire notre développement mobile sur la plateforme Android studio. Pour la préparer, on a effectué différentes tâches qui sont :

- Installation d'Android studio.
- Installation SDK Android.
- Intégration SDK Android pour pouvoir créer des projets Android.
- Installation eclipse avec extension PY\_DEV.

Après la préparation de logiciel de travail android studio et pour pouvoir développer une application dans de bonnes conditions, il faut bien savoir choisir son environnement de développement selon les besoins, de ce fait, on a développé une application pour mobile en JAVA, qui va être compilé en fichier DEX par le Dalvik VM ensuite exécuter avec l'Emulateur d'Android.

### <span id="page-39-3"></span><span id="page-39-2"></span>**III.5 Les langage de programmation utilisés**

Nous avons utiliser les langages de programmation suivant :

### **A.Le langage JAVA**

Est un langage de programmation orienté objet mis au point par Sun Microsystems (Oracle). Sa caractéristique principale est qu'il est indépendant de toute plate-forme, il est possible d'exécuter des programmes java sur tous les environnements qui possèdent une «Java Virtual Machine » (JVM).

Ce concept est à la base du slogan de Sun pour java : WORA (Write Once, RunAnywhere : écrire une fois, exécuter partout). Sun fournit aussi gratuitement un ensemble d'outils et d'API pour permettre le développement de programmes avec ce langage, ce kit est nommé JDK (Java Développent Kit).

Java est caractérisée aussi par la réutilisabilité de son code ainsi que la simplicité de sa mise en œuvre[12].

### <span id="page-39-4"></span>**B. Le langage Python**

Est un [langage de programmation](https://fr.wikipedia.org/wiki/Langage_de_programmation) [objet,](https://fr.wikipedia.org/wiki/Programmation_orient%C3%A9e_objet) multi[-paradigme](https://fr.wikipedia.org/wiki/Paradigme_(programmation)) et [multiplateformes.](https://fr.wikipedia.org/wiki/Plate-forme_(informatique)) Il favorise la [programmation impérative](https://fr.wikipedia.org/wiki/Programmation_imp%C3%A9rative) [structurée,](https://fr.wikipedia.org/wiki/Programmation_structur%C3%A9e) [fonctionnelle](https://fr.wikipedia.org/wiki/Programmation_fonctionnelle) et [orientée objet.](https://fr.wikipedia.org/wiki/Programmation_orient%C3%A9e_objet) Il est doté d'un [typage](https://fr.wikipedia.org/wiki/Typage_dynamique)  [dynamique](https://fr.wikipedia.org/wiki/Typage_dynamique) [fort,](https://fr.wikipedia.org/wiki/Typage_fort) d'une gestion automatique de la mémoire par ramasse et d'un [système de gestion](https://fr.wikipedia.org/wiki/Syst%C3%A8me_de_gestion_d%27exceptions)  [d'exceptions](https://fr.wikipedia.org/wiki/Syst%C3%A8me_de_gestion_d%27exceptions) ; il est ainsi similaire à [Perl,](https://fr.wikipedia.org/wiki/Perl_(langage)) [Ruby,](https://fr.wikipedia.org/wiki/Ruby) [Scheme,](https://fr.wikipedia.org/wiki/Scheme) [Smalltalk](https://fr.wikipedia.org/wiki/Smalltalk) et [Tcl](https://fr.wikipedia.org/wiki/Tool_Command_Language)[13].

### **C. JavaScript**

E**st un** [langage de programmation](https://fr.wikipedia.org/wiki/Langage_de_programmation) **de** [scripts](https://fr.wikipedia.org/wiki/Langage_de_script) principalement employé dans les [pages web](https://fr.wikipedia.org/wiki/Pages_web) interactives mais aussi pour les serveurs.

### <span id="page-39-5"></span>D.Les CSS

Cascading Style Sheets (feuilles de styles en cascade), servent à mettre en forme des documents web, type page HTML ou XML. Par l'intermédiaire de propriétés d'apparence (couleurs,

bordures, polices, etc.) et de placement (largeur, hauteur, côte à côte, dessus-dessous, etc.).[14]

### <span id="page-39-6"></span>**III.6 Les outils de programmation utilisés**

### **A. Serveur d'Application.**

Le serveur HTTP utilise est un serveur/Framework open source développe par FriendFeed (racheté par Facebook), c'est un serveur asynchrone non-bloquant, il est parmi les serveurs qui ont dépassé le problème des 10kb, il n'est pas officiellement compatible avec Windows, mais il est fonctionnelle.

### <span id="page-39-7"></span>**B. SGBD.**

Python étant un langage dynamiquement type, et la formation universitaire acquise

contenant la logique du SQL, et surtout, avoir une solution qui soit compatible avec le système d'exploitation sans a voir a rajouter d'autres couches pour la compatibilité; la plupart des SGBD ont ete initialement développes pour Linux (performance et open source), donc pour l'adapter sur Windows, il faut installer *CyGwin* ce qui est déconseille pour la production et conseille uniquement pour le développement et les

phases de petits testes, donc il fallait choisir une solution NoSql qui soit adaptable a ces contraintes, MongoDB est la solution parfaite pour ce problème.

### <span id="page-40-1"></span>**C. MongoDB.**

MongoDB est un SDGB oriente document, le nom vient de *huMONGOus*qui veut direenorme.

MongoDB utilise BSON (Binary-Son) pour la sauvegarde des données, BSON est une version améliorée de JSON vu qu'il contient d'autre formats de données : type Date et type BinType (Binary Type).

MongoDB est considère le SGBD qui se rapproche plus du monde du SQL.

Le document MongoDB a la taille maximale de 16 Méga pour la version actuelle

(2.4.3) et peut varier dans le futur, mais vaut mieux utiliser GridFS pour la

<span id="page-40-0"></span>sauvegarde des fichiers binaires (images, son, …)[15].

<span id="page-40-2"></span>D. Software Development Kit (SDK)

L'outil le plus important est le SDK Android. Facile à installer, il permet de télécharger tous les outils indispensables au développement d'applications. Un petit logiciel permet d'abord de télécharger les différentes versions du SDK (une version du SDK par version d'Android : 1.4, 1.5, 1.6, 2.0 etc.).

Il permet également de télécharger les différentes versions des Google APIs (APIs pour intégrer des fonctionnalités liées aux services Google tels que Maps etc.) ou de la documentation JavaDoc. Son fonctionnement est similaire aux gestionnaires de paquets de Linux.

Le SDK Android est composé de plusieurs éléments pour aider les développeurs à créer et à maintenir des applications :

- Des API (interfaces de programmation) ;
- Des exemples de code ;
- De la documentation ;
- Des outils parmi lesquels un émulateur permettant de couvrir quasiment toutes les étapes du cycle de développement d'une application .

C'est un kit de développement basé sur le langage Java. Il s'agit des outils que Google fournit pour interagir avec Android Studio.

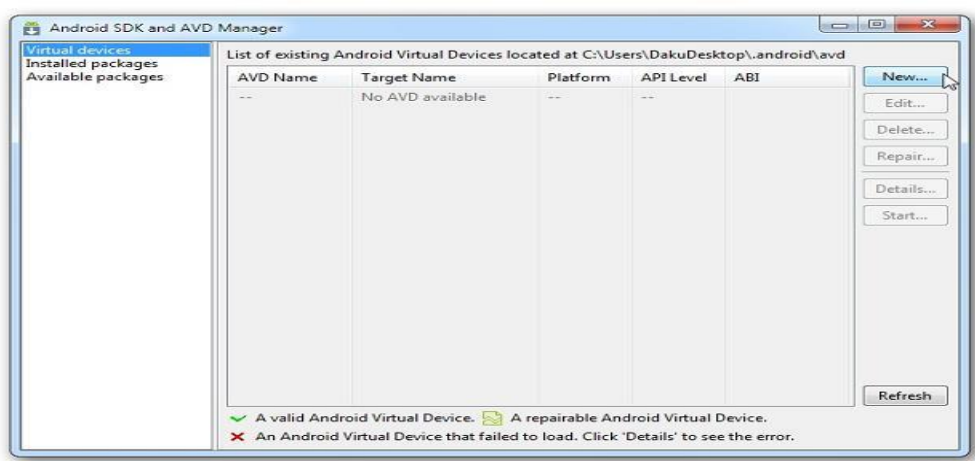

**Figure III.2:** Interface d'installation du SDK Android

### <span id="page-41-0"></span>**E. Android**

Android est un système d'exploitation open source pour Smartphones, PDA et terminaux mobiles. Il s'agit également d'un langage de programmation basé sur le JAVA et sur le XML. Le JAVA permet d'interagir avec l'utilisateur en faisant la liaison entre l'interface graphique et la base de données. Quant au XML, il permet notamment de décrire les interfaces graphiques.

### <span id="page-41-1"></span>**F. Emulateur**

Evoqué plus haut, le SDK propose un émulateur Android. Il permet de lancer sur la machine du développeur un terminal virtuel représentant à l'écran un téléphone embarquant Android. C'est bien évidemment un outil indispensable pour le développement mobile. A chaque version d'Android est associée une version de l'émulateur, permettant au développeur de voir exactement à quoi ressemblera son application sur un matériel réel.

Rappelons cependant que l'émulateur ne propose pas toutes les fonctionnalités d'un vrai téléphone. Il ne permet par exemple pas d'émuler la gestion du Bluetooth.

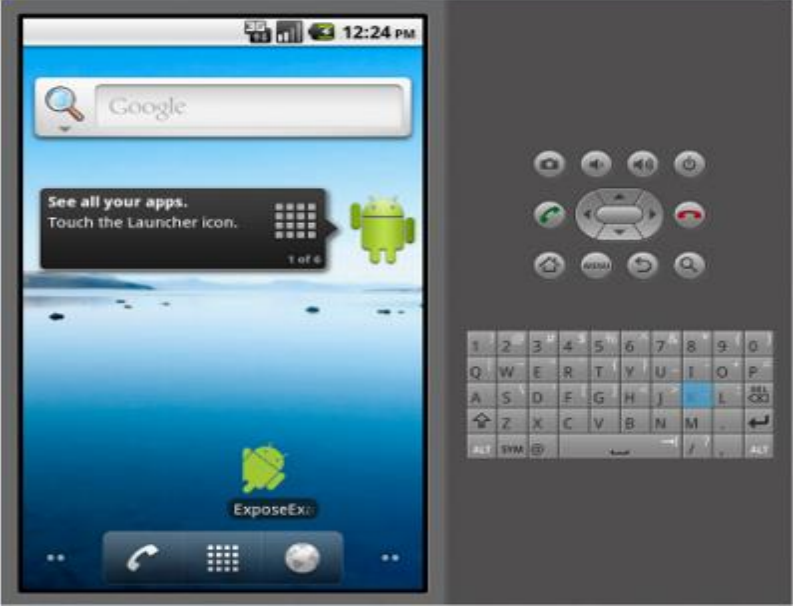

**Figure III. 3**Emulateur d'Android

### <span id="page-41-2"></span>**G. Android studio**

Android Studio est un [environnement de développement](http://fr.wikipedia.org/wiki/Environnement_de_d%C3%A9veloppement) pour développer des applications [Android.](http://fr.wikipedia.org/wiki/Android) Il est basé sur [IntelliJ IDEA.](http://fr.wikipedia.org/wiki/IntelliJ_IDEA)

Il permet principalement d'éditer les fichiers [Java](http://fr.wikipedia.org/wiki/Java) et les fichiers de configuration d'une application Android.

Il propose entre autres des outils pour gérer le développement d'applications multilingues et permet de visualiser la mise en page des écrans sur des écrans de résolutions variées simultanément

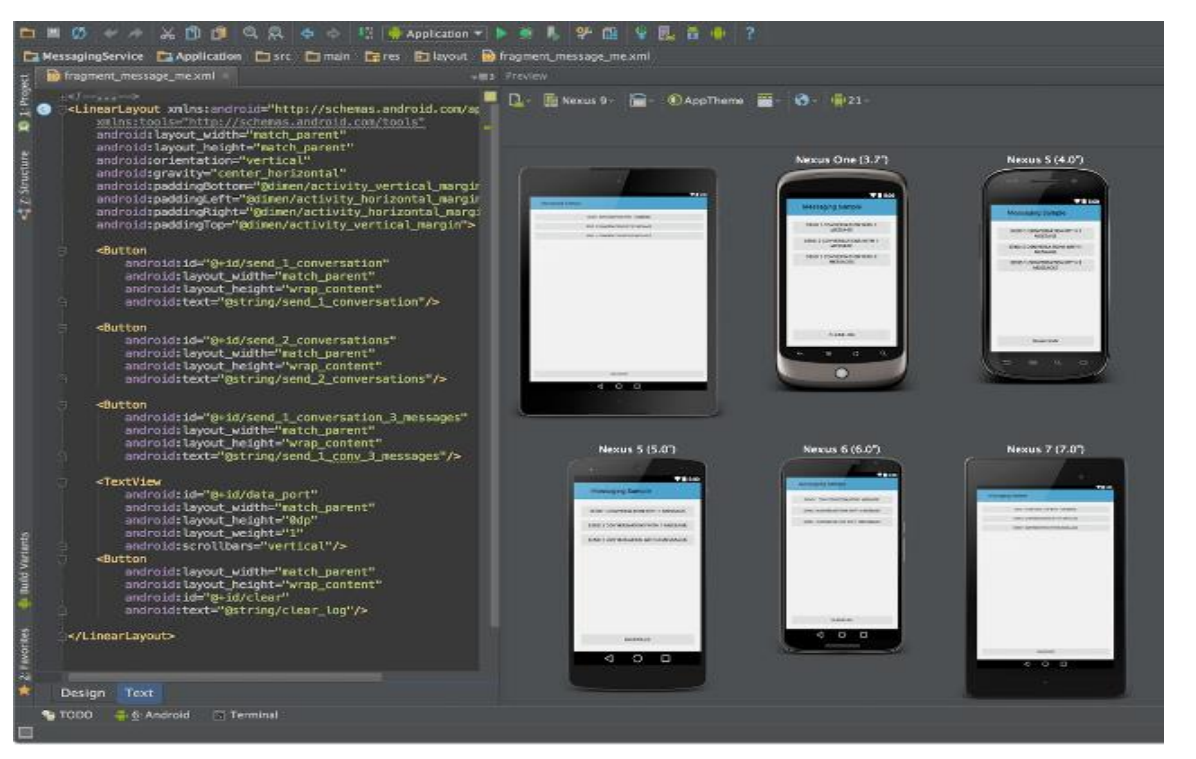

 **Figure III.4**Android studio

### <span id="page-42-0"></span>**III.7 Présentation de quelques interfaces de notre application**

Dans cette partie de ce chapitre nous avons présenté quelques interfaces de notre application

### <span id="page-42-1"></span>**III.7.1 Lancement de l'application**

En premier lieu le chauffeur lance l'application en appuyant sur l'icône lui correspondant dans le menu du Smartphone.

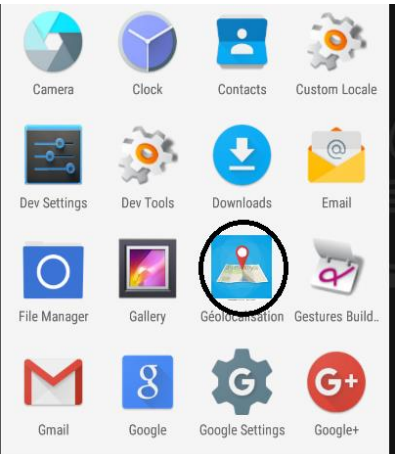

<span id="page-42-2"></span>**Figure III.5**Icône de l'application sous android

### **III.7.2 Authentification de chauffeur**

Le chauffeur doit s'autentifier pour accéder a son compte sur l'application , Et pour cela il doit avoir son pseudo et son mot de passe attribué par l'administrateur Puis il clique sur le boton valider .

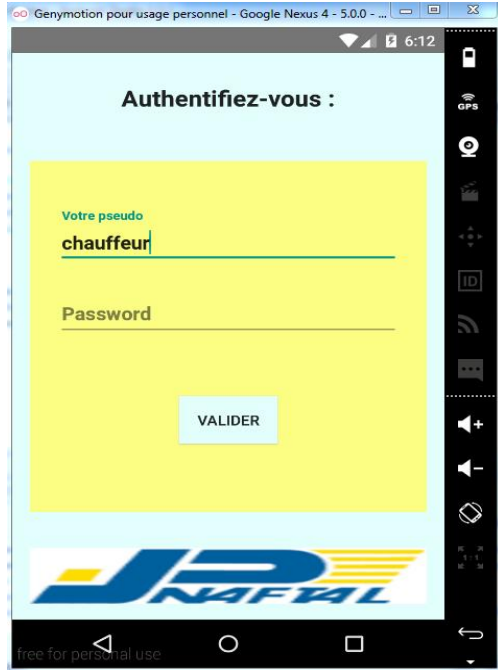

<span id="page-43-0"></span>**Figure III.6 :** Interface d'authentification chauffeur

### **III.7.3 Interface Erreur d'authentification**

L'interface suivante montre que le chauffeur a mal saisie ses coordonnées,

Donc un message d'information lui apparait et lui demande de vérifier son pseudo et mot de passe.

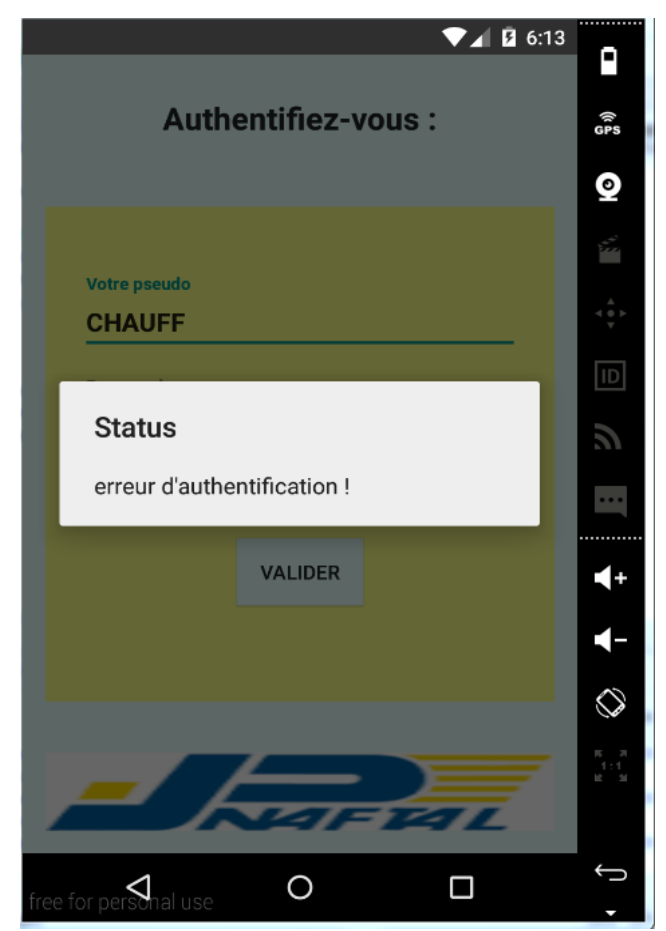

**Figure III.7 :** Interface erreur d'authentification

### <span id="page-45-0"></span>**III.7.4 Interface localisation chauffeur**

Cette interface permet de visualiser clairement la position initiale du chauffeur en temp réel avec ses coordonnées GPS après localisation par l'application .

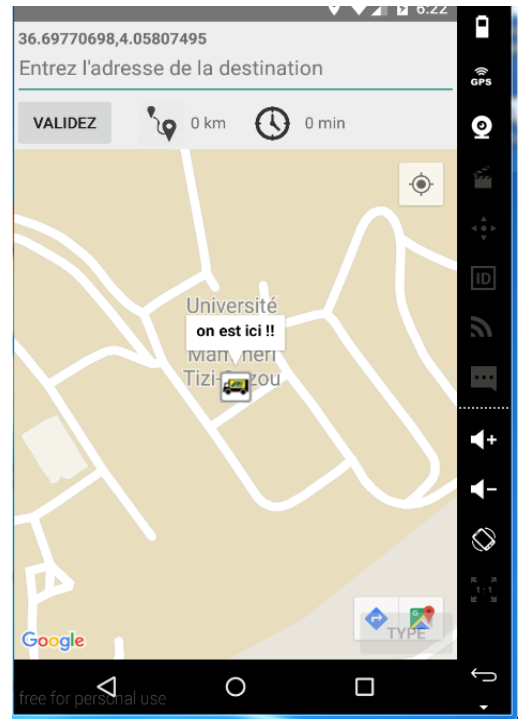

**Figure III.8 :** Interface localisation chauffeur

### <span id="page-46-0"></span>**III.7.5 Interface des stations service**

Dans cette interface l'application permet au chauffeur de voir toute les stations services disponibles avec leurs noms et leur coordonnées GPS , il peut ensuite choisir la station service avec un click sur son icône, ou bien saisir directement l'adresse de déstination pour la visualiser.

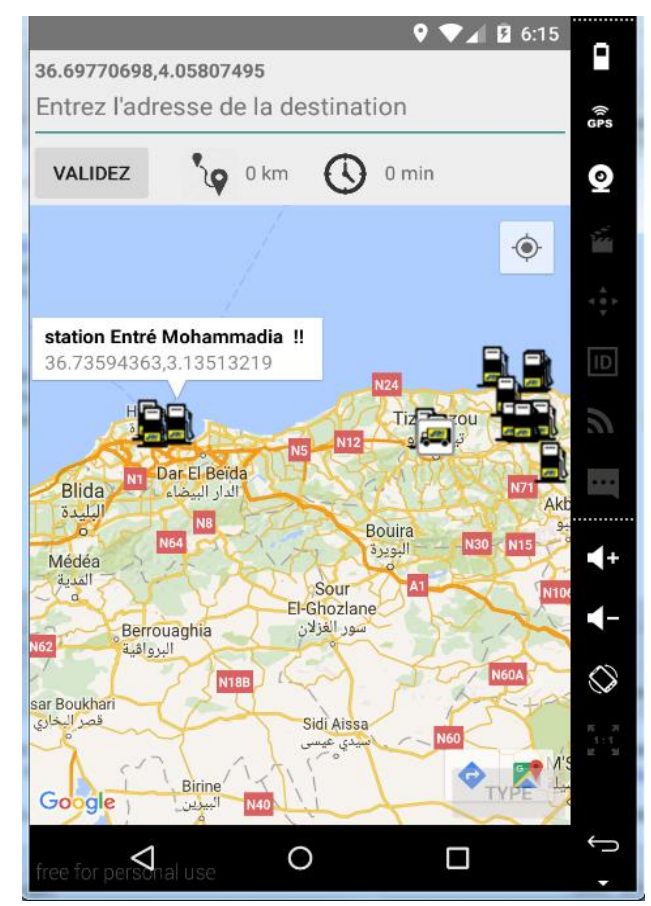

**Figure III.9 :** Interface des stations service

### <span id="page-47-0"></span>**III.7.6 Interface recherche d'itinéraire**

Dans cette interface on peut voir apres validation de la destination (station service) que les coordonnées GPS sont visible dans la zone de saisie de texte (« entrer l'adresse de destination »), un message qui nous montre que l'application cherche un itinéraire ( le plus proche).

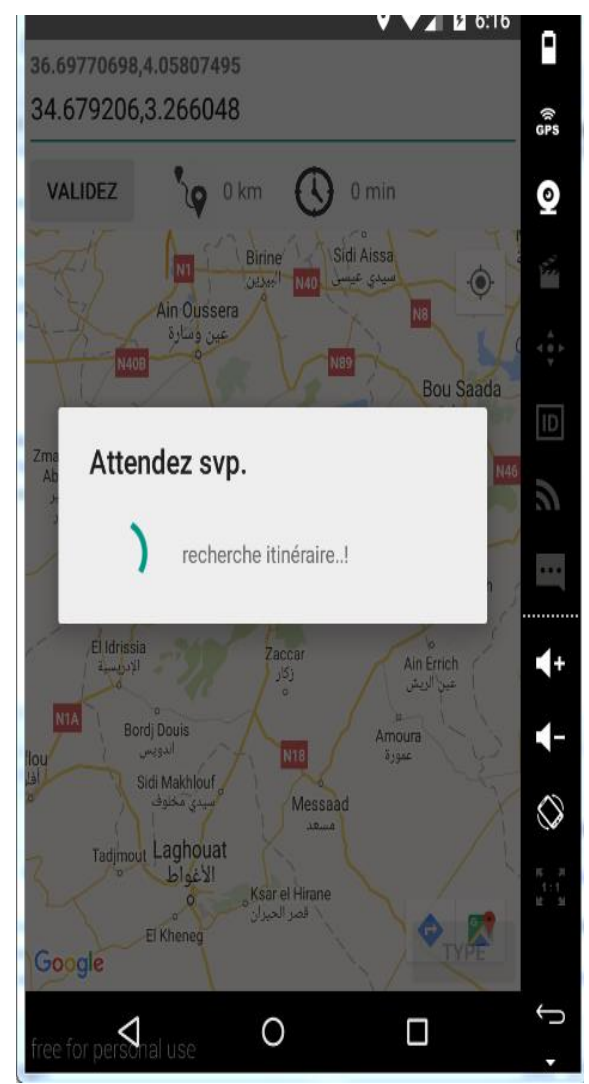

**Figure III.10 :** Interface recherche d'itinéraire

### <span id="page-48-0"></span>**III.7.7 Interface de visualisation d'itinéraire en mode satillite**

Dans cette interface on peut voir que apres la validation de son choix par le chauffeur L'itinéraire le plus proche aparait depuis le point de depart du chauffeur qui est representé par l'icône du camion et l'adresse de destination representée par une icône de stations service plus grande avec une map de type satellite .

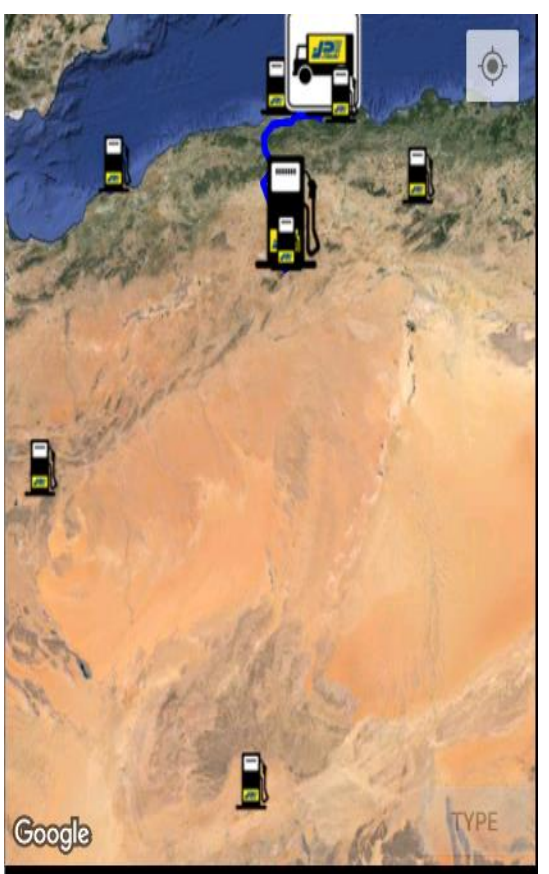

**Figure III.11 :** Interface de visualisation d'itinéraire en mode satellite

### <span id="page-49-0"></span>**III.7.8 Interface de visualisation d'itinéraire en mode hybrid**

L'interface nous montre clairement le parcour a suivre depuis notre localisation jusqu'à la destination avec plusieurs informations suplémentaires comme la distance entre ces deux points et la durée estimée avec une carte de type hybride (mixture entre type normal et satellite).

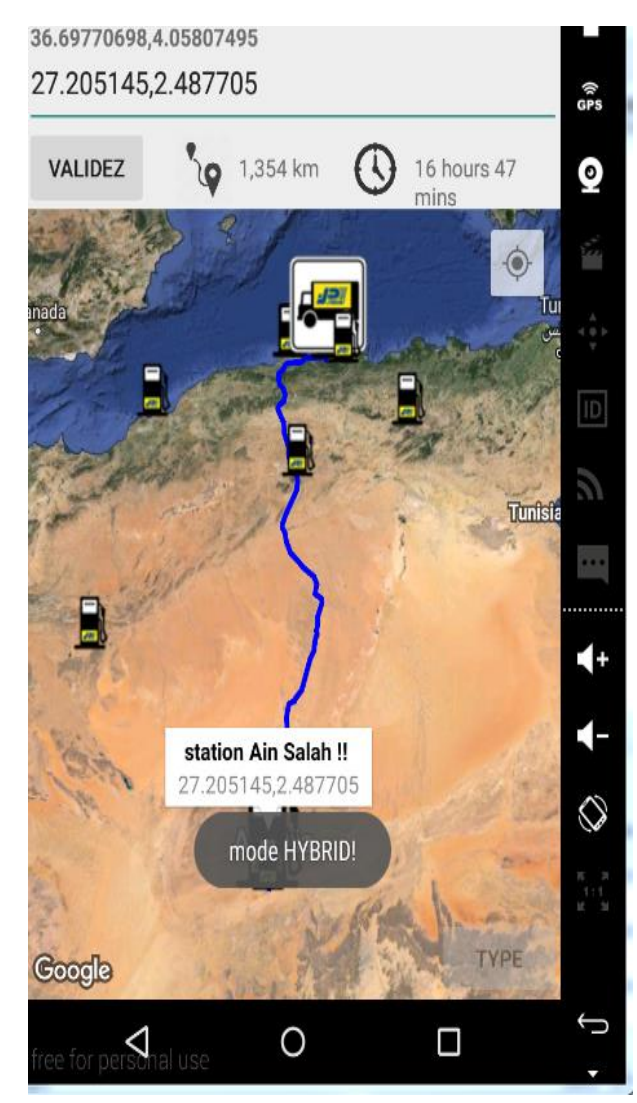

**Figure III.12 :** Interface de visualisation d'itinéraire en mode hybride

### <span id="page-50-0"></span>**III.7.9 Interface de visualisation d'itinéraire en mode normal**

Toujours la même interface avec les informations précédentes, l'adresse de départ, l'adresse de destination, la distance entre les deux points, la durée estimer pour y parvenir, l'itinéraire le plus proche (illustrer en bleu ) avec une carte de type Normal (classique).

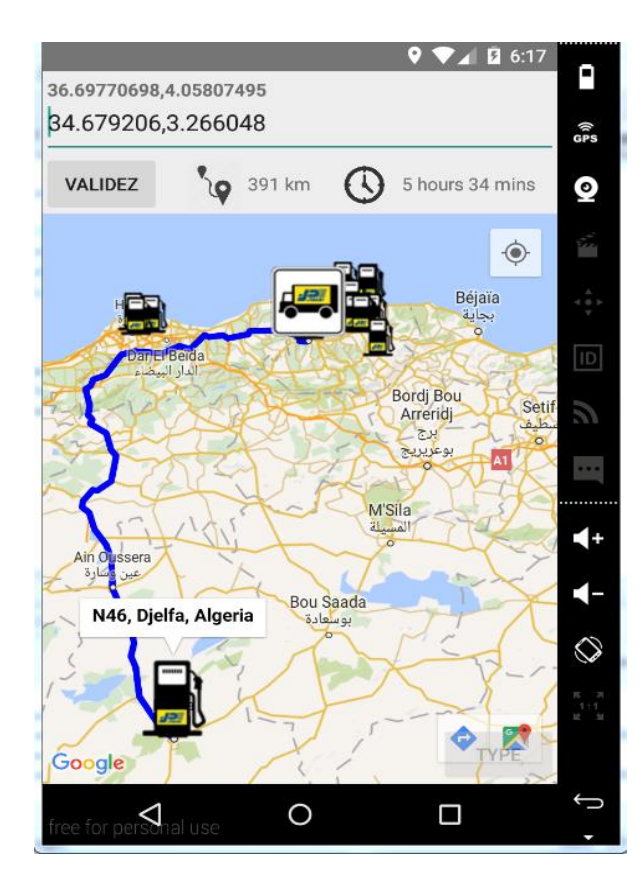

**Figure III.13 :** Interface de visualisation d'itinéraire en mode normal

### <span id="page-51-0"></span>**III.7.10 Interface authentification administrateur**

L'interface de l'application web (administrateur) qui permet aux administrateurs de saisir Leur pseudo (username) et mot de passe (password) pour s'authentifier et être diriger vers leur espace personnel, l'interface suivante montre l'interface d'authentification

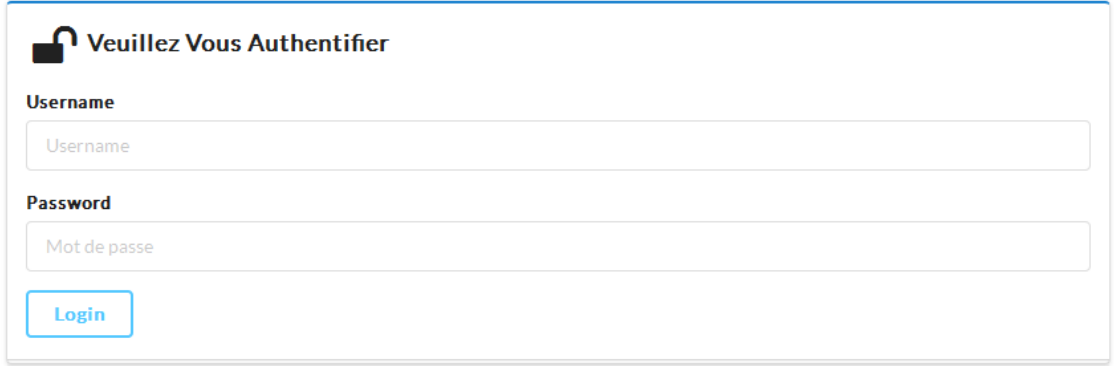

**Figure III.14 :** Interface authentification de l'administrateur

### <span id="page-51-1"></span>**III.7.11 Interface espace administrateur**

L'interface suivante illustre l'espace administrateur qui lui permet d'accéder au menu de l'application avec le bouton (menu) en haut à gauche de l'interface ou il va trouver plusieurs fonctionnalités.

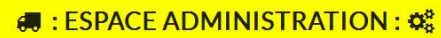

Menu

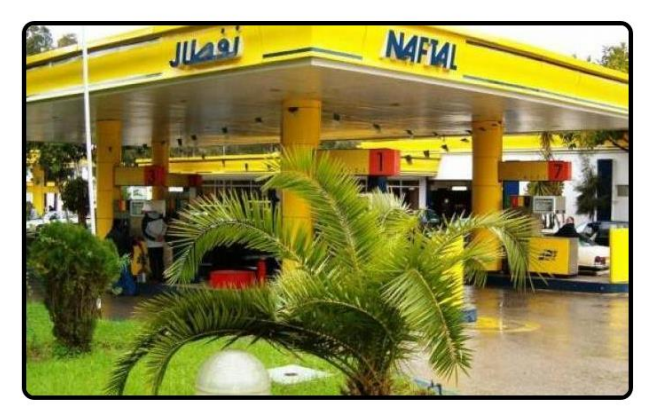

**Figure III.15:** Interface espace administrateur

### <span id="page-52-0"></span>**III.7.12 Interface menu administrateur**

Après avoir cliquer sur le menu, l'administrateur peut utiliser les fonctionnalités a savoir :

- Gérer les chauffeurs (ajouter, etc) ;
- Gérer les stations-services (ajouter, supprimer, etc).

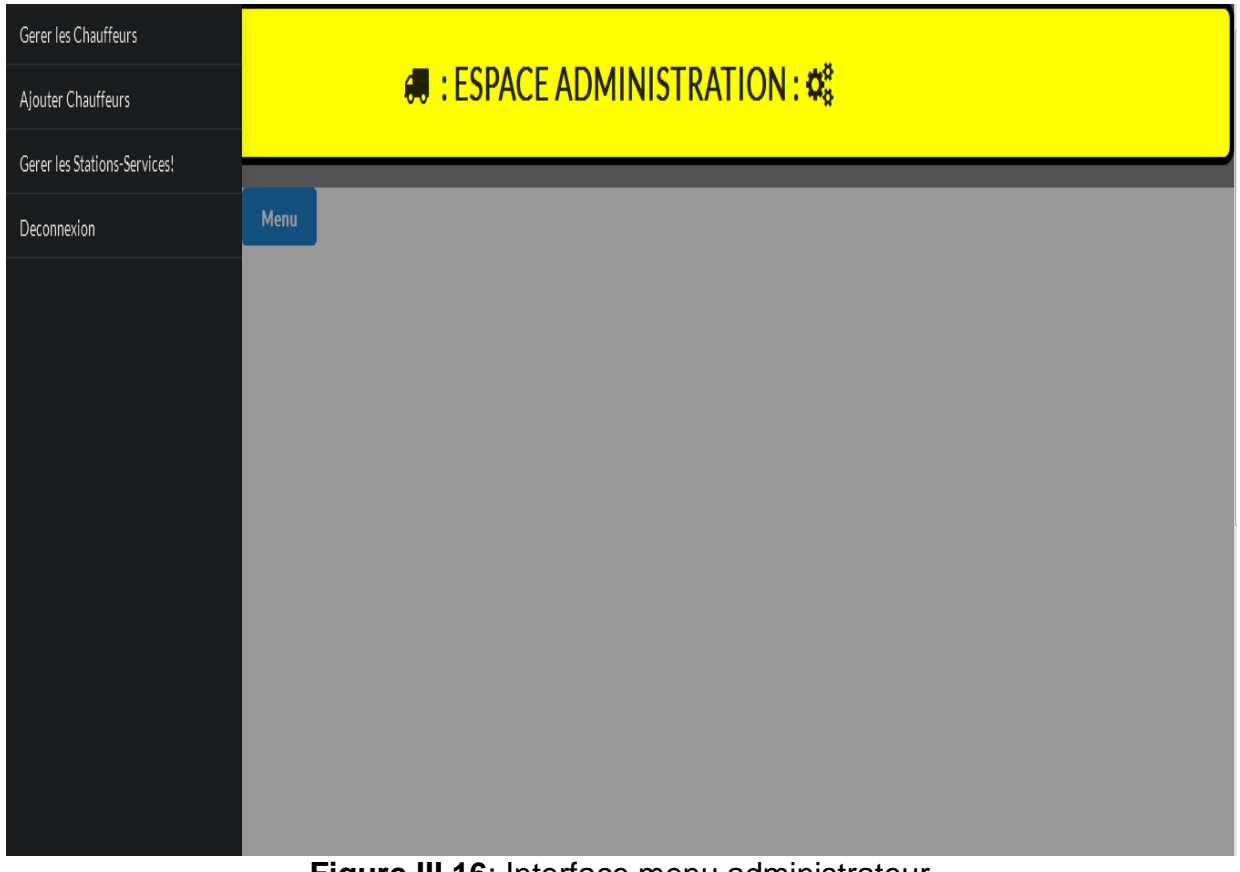

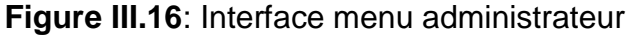

### <span id="page-53-0"></span>**III.7.13 Interface gestion des stations service**

Cette interface permet a l'administrateur d'ajoutter les stations services avec un nom de la stations et une description ,et pour cela il a deux possibilitées soit :

Il selectionne directement sur la carte un points precis ,

Il ajoutte avec les coordonnées GPS (lattitude et longitude) dans leur champs puis un clic sur « mettre a jour sur la carte » pour positionnée le marqueur sur la carte .

Puis un clic sur le bouton « ajouter station »

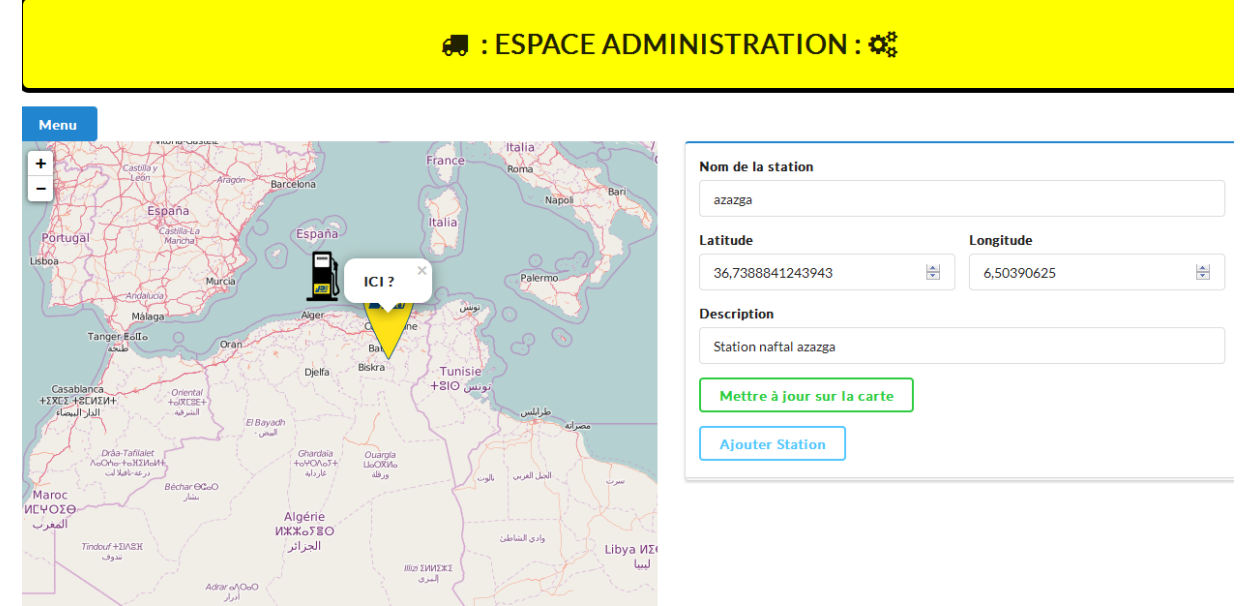

### **Figure III.17 :** Interface gérer les stations

### <span id="page-53-1"></span>**III.7.14 Interface gérer les chauffeurs**

Cette interface nous montre l'espace administrateur qui permet a l'administrateur :

De voir tous les chauffeurs ,

De suprimer un ou plusieurs chauffeur ,

Et lui donne la possibilités d'ajouter un chauffeur avec le bouton « ajouter chaufeur! » qui le redérige vers la page ajouter chauffeur .

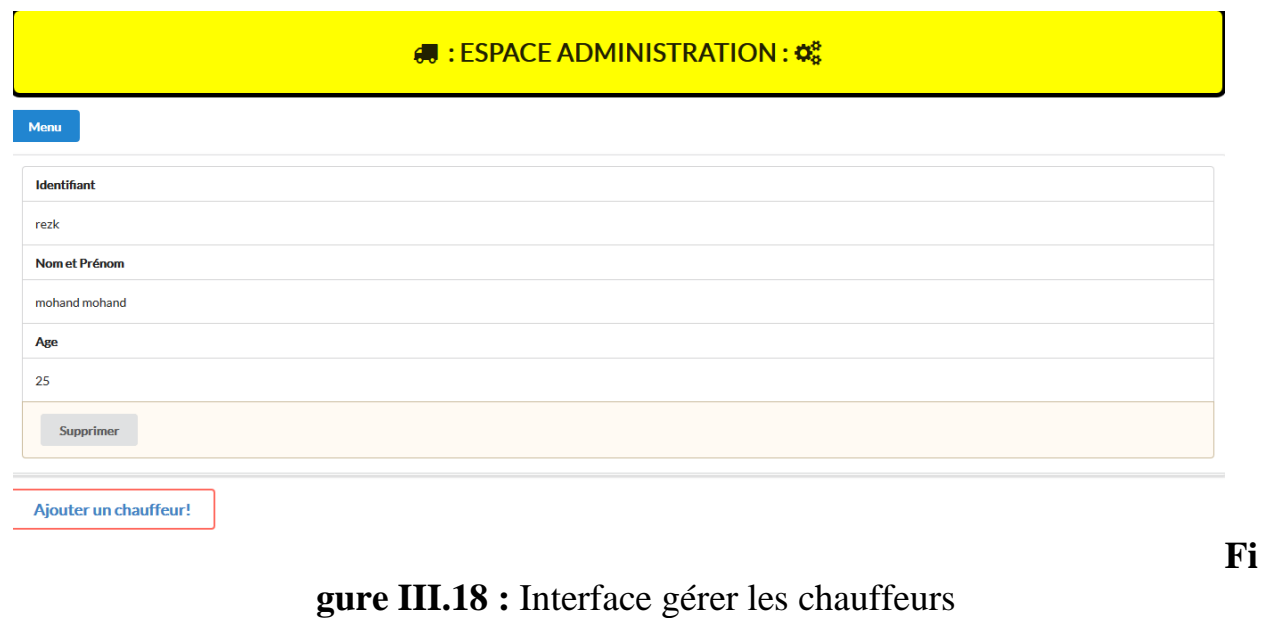

### <span id="page-54-0"></span>**III.7.15Interfaceajouter chauffeur**

Dans cette interface on vois comment l'administrateur peut ajouter un chauffeur, Et ceci en remplissons tous les champs qui sont obligatoire puis cliquer sur «valider votre inscription » .

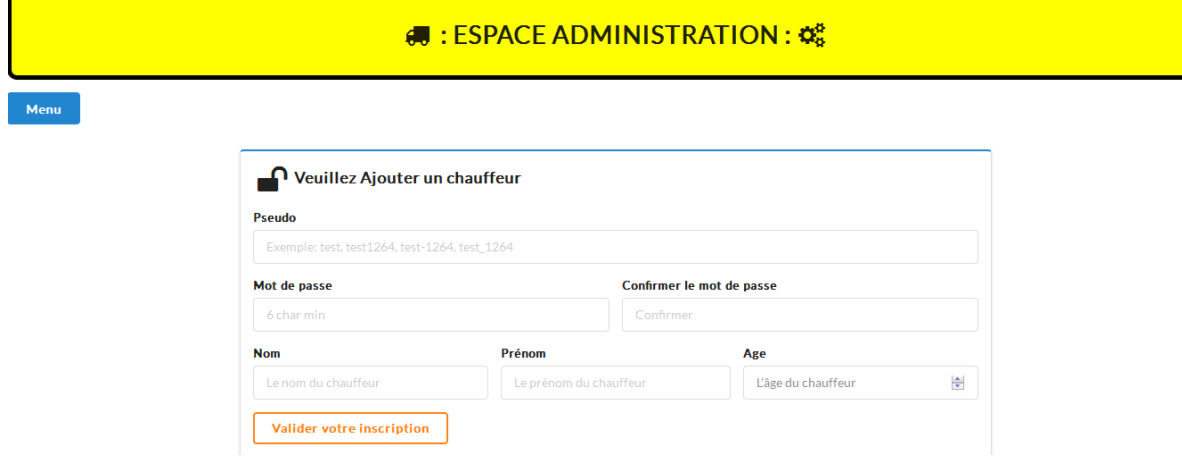

**Figure III.19 :** Interface ajouter chauffeurs

### <span id="page-54-1"></span>**III.8 Conclusion**

Ce troisième chapitre a été consacré à la phase réalisation de notre application. On y a défini tout d'abord l'environnement de développement, puis illustré les différentes interfaces qui la compose.

### Conclusion Génerale

### **Conclusion générale**

Nous avons, au cours de ce mémoire, conçu et réalisé une application Android pour la géolocalisation des stations service pour la société nationale NAFTAL .

Pour cela,nous avons étudier le système Android tout en présentant un bref historique, les fonctionnalités que nous pouvons trouver sur ce système d'exploitation et l'architecture d'Android, à savoir les principaux composants du système.

Après avoir entamé l'analyse et la conception de notre système en utilisant le langage de modélisation UML ainsi que la conception, nous sommes passés à la réalisation.

Au cours de la réalisation de ce projet nous avons enrichis notre savoir et développé nos connaissances informatiques, notamment dans le domaine de la programmation et de la mobilité. En effet, l'application a exigé des connaissances du langage JAVA,PYTHON, etc et des outils de développement indispensables à sa réalisation. La mise en œuvre de notre travail a exigé des connaissances très approfondies en la matière ainsi qu'une bonne maitrise de la configuration d'Android studio et de l'environnement Android.

Et enfin, notre travail ainsi présenté reste un prototype sur lequel nous espérant apporter plus de connaissance pour le rendre meilleur et plus fonctionnel.

# BIBLIOGRAPHIE

### **Bibliographie**

[1]

[http://eduscol.education.fr/sti/sites/eduscol.education.fr.sti/files/ressources/pedago](http://eduscol.education.fr/sti/sites/eduscol.education.fr.sti/files/ressources/pedagogiques/3265/3265-android-howto-1_0.pdf) [giques/3265/3265-android-howto-1\\_0.pdf](http://eduscol.education.fr/sti/sites/eduscol.education.fr.sti/files/ressources/pedagogiques/3265/3265-android-howto-1_0.pdf)

[2]<https://cordova.apache.org/docs/fr/latest/guide/platforms/android/>

[3] https://fr.wikipedia.org/wiki/Historique\_des\_versions\_d%27Android

[4] http://www-igm.univ-mlv.fr/~dr/XPOSE2008/android/archi\_comp.html

[5] http://www.definitions-marketing.com/definition/application-android/

[6] http://www.journaldunet.com/developpeur/outils/outils-de-developpementandroid/

[7] http://uml.developpez.com/livres/index/?page=Les-livres-francais

[8[\]https://fr.wikipedia.org/wiki/UML\\_\(informatique\)](https://fr.wikipedia.org/wiki/UML_(informatique))

[9] [https://fr.wikipedia/Diagramme\\_des\\_cas\\_d%27utilisation](https://fr.wikipedia/Diagramme_des_cas_d%27utilisation)

[10] [https://fr.wikipedia.org/wiki/Diagramme\\_de\\_s%C3%A9quence](https://fr.wikipedia.org/wiki/Diagramme_de_s%C3%A9quence)

[11] [https//www/wiki/Diagramme\\_de\\_classes](https://fr.wikipedia.org/wiki/Diagramme_de_classes)

[12] [https://fr.wikipedia.org/wiki/Java\\_\(langage\)](https://fr.wikipedia.org/wiki/Java_(langage))

[13] https://fr.wikipedia.org/wiki/Python (langage)

[14]<https://fr.wikipedia.org/wiki/JavaScript>

[15]<https://github.com/bitly/asyncmongo>

[16 [\]http://mobiles.developpez.com/](http://mobiles.developpez.com/)

[17] http://www.volle.com/travaux/umlimp.htm

<https://github.com/mongodb/motor>

<https://github.com/marcelnicolay/mongotor>

[http://www.isima.fr/~lacomme/DevPortable/tutorial\\_android.pdf](http://www.isima.fr/~lacomme/DevPortable/tutorial_android.pdf)

<http://www.univ-orleans.fr/lifo/Members/Jean->

Francois.Lalande/enseignement/android/cours-android.pd

http://www.inforef.be/swi/download/python\_notes.pdf